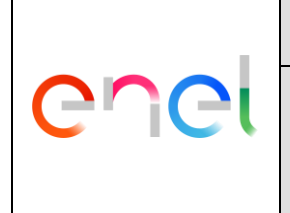

# **Power Quality Management System – Human Machine Interface**

This global standard define the Human Machine Interface, based on web interface, for the new set of power quality central systems within ENEL.

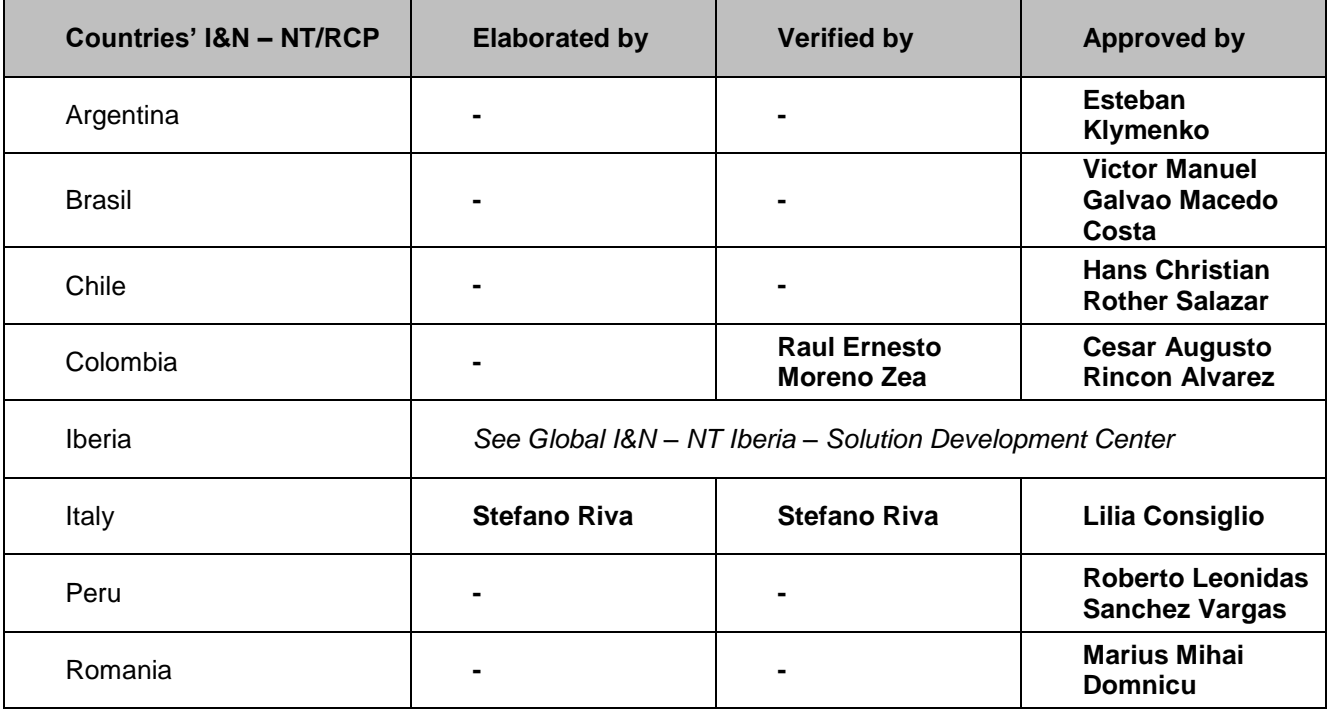

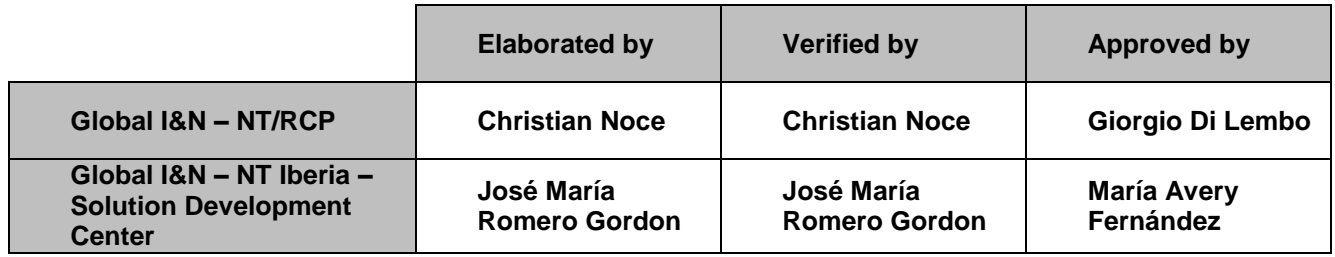

This document is intellectual property of Enel Spa; reproduction or distribution of its contents in any way or by any means whatsoever is subject to the prior approval of the above mentioned company which will safeguard its rights under the civil and penal codes.

It is for internal Use. Each Country can provide a translation in local language but the official reference document is this GS English version.

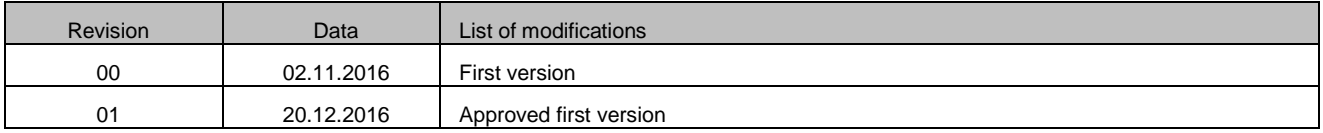

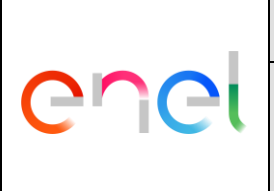

GSTQ004 **Rev. 01** 20/12/2016

## <span id="page-1-0"></span>**INDEX**

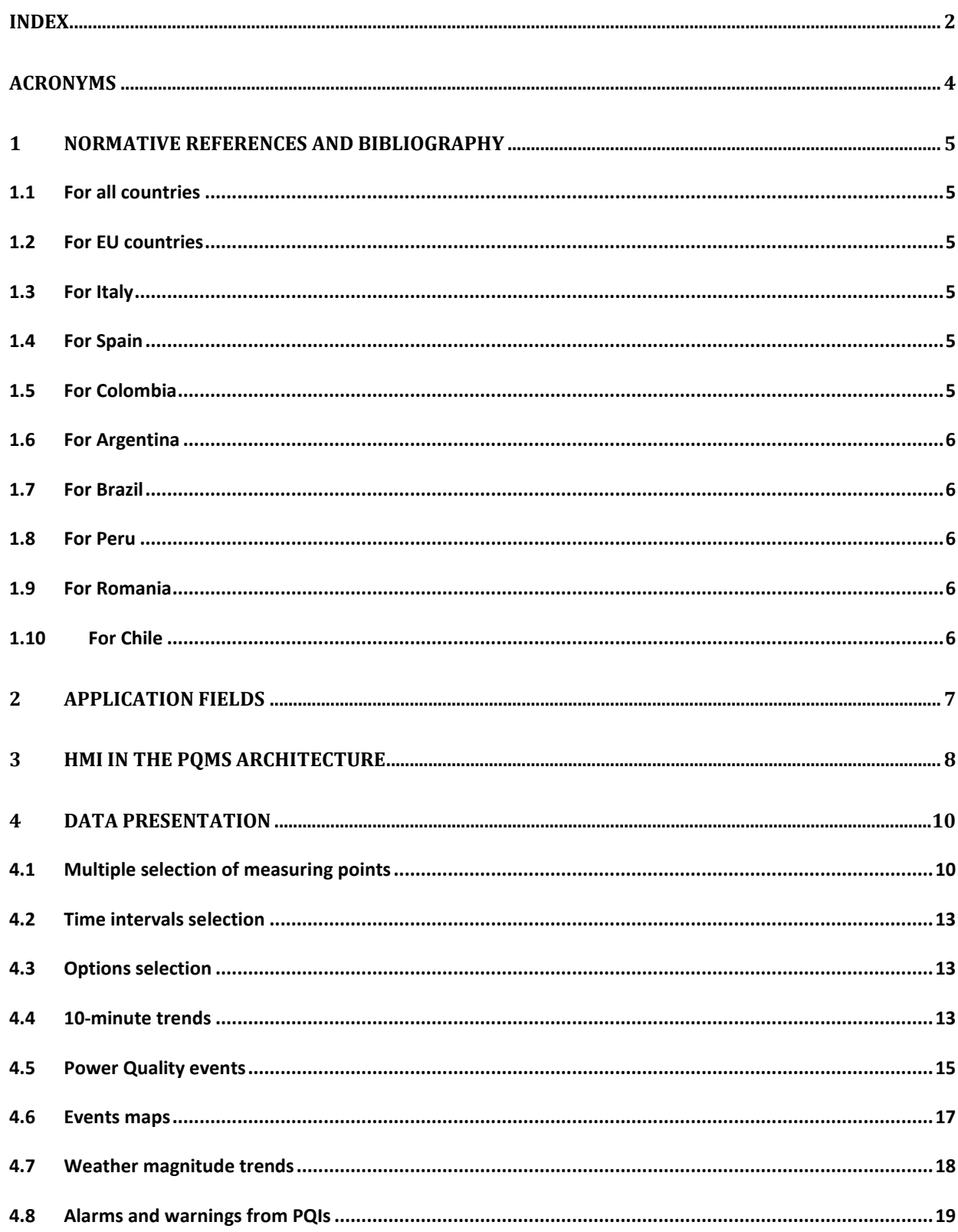

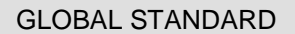

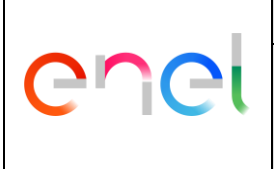

GSTQ004 **Rev. 01** 20/12/2016

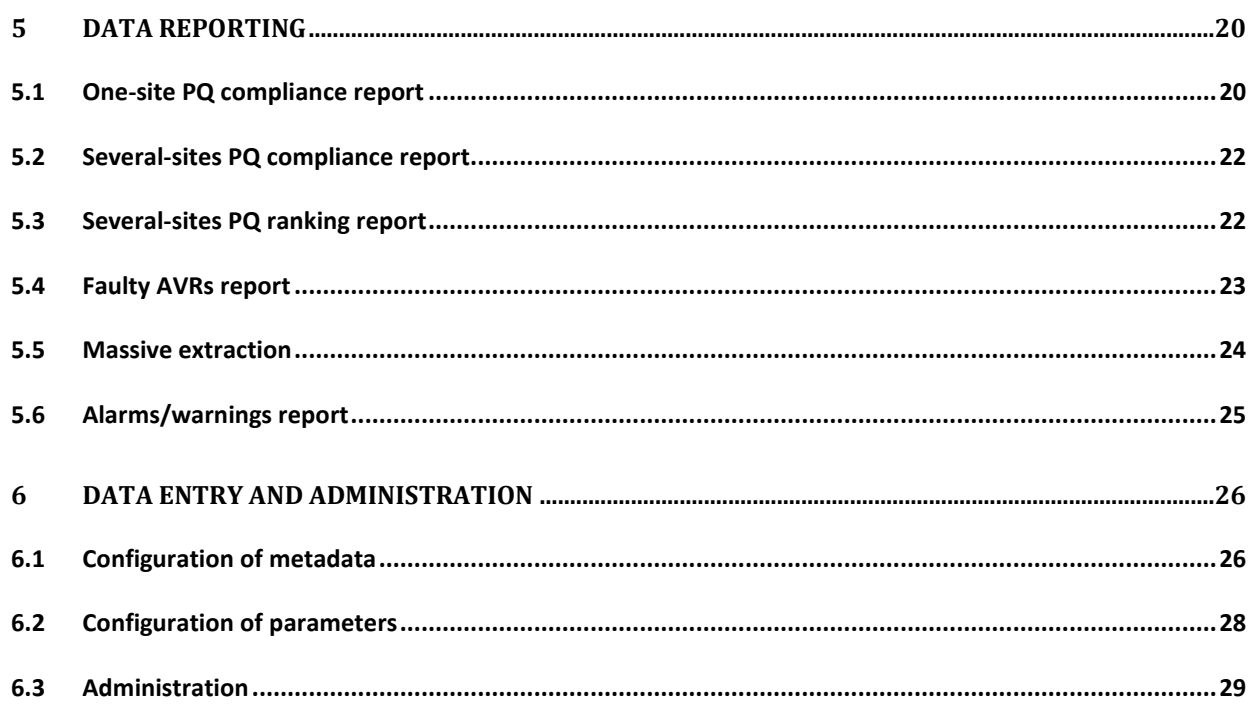

GSTQ004 Rev. 01 20/12/2016

## <span id="page-3-0"></span>**ACRONYMS**

- **PQ** Power Quality
- **PQI** Power Quality Instrument according to IEC 62586-1
- **AVR** Automatic Voltage Regulator
- **GPS** Global Positioning System
- **PQMS** Power Quality Management System
- **REST** Representational State Transfer
- **COMTRADE** Common format for Transient Data Exchange for power systems
- **CSV** Comma-separated values
- **SCADA** Supervisory Control And Data Acquisition
- **HMI** Human Machine Interface

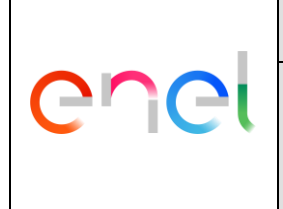

## <span id="page-4-0"></span>**1 NORMATIVE REFERENCES AND BIBLIOGRAPHY**

All the references are intended in the last revision or amendment.

## <span id="page-4-1"></span>**1.1 For all countries**

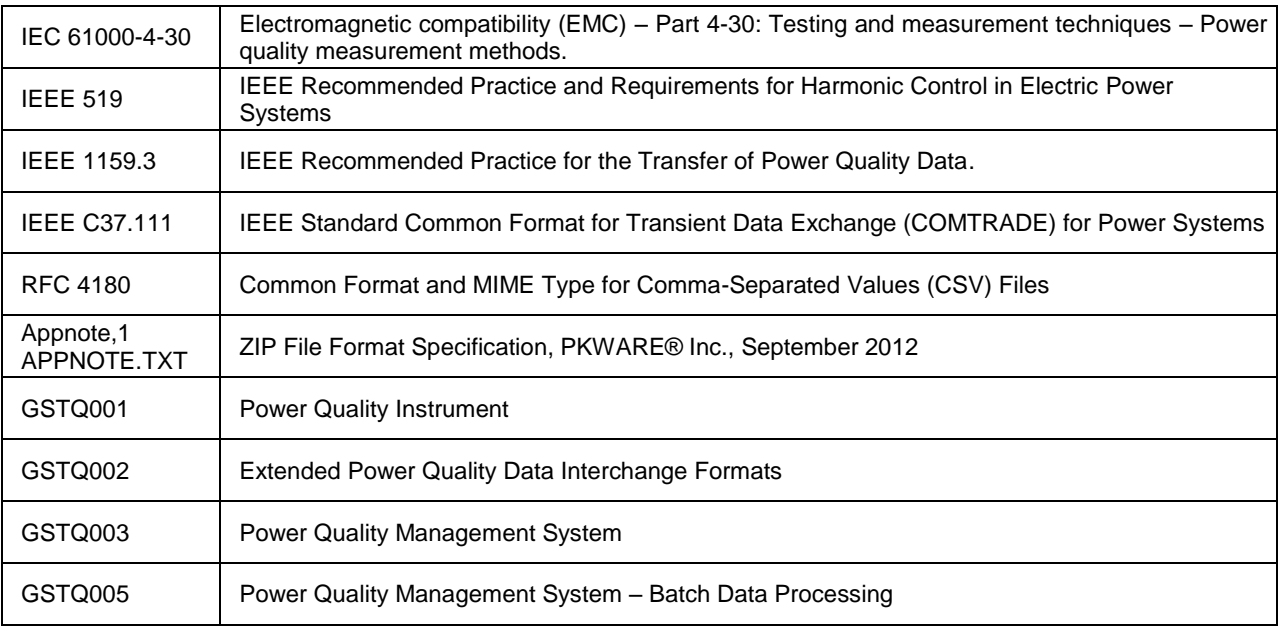

## <span id="page-4-2"></span>**1.2 For EU countries**

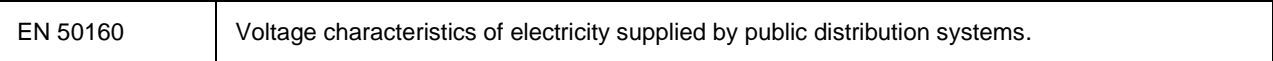

## <span id="page-4-3"></span>**1.3 For Italy**

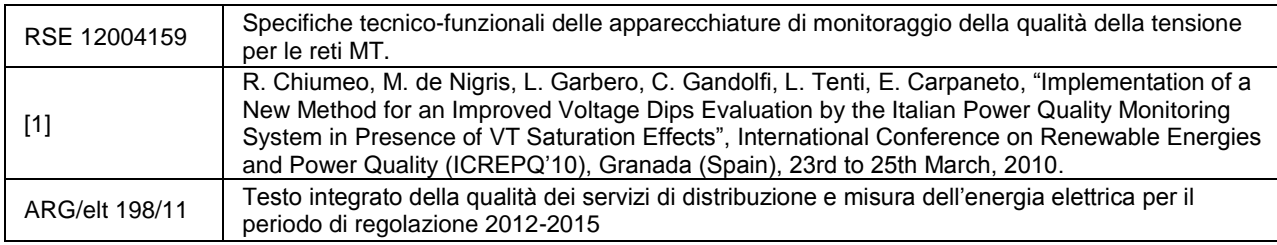

## <span id="page-4-4"></span>**1.4 For Spain**

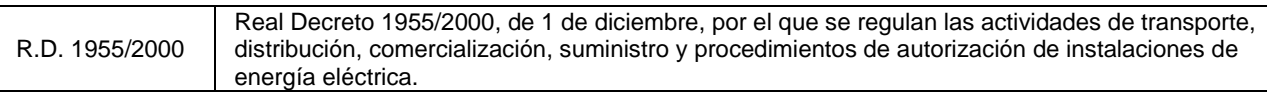

## <span id="page-4-5"></span>**1.5 For Colombia**

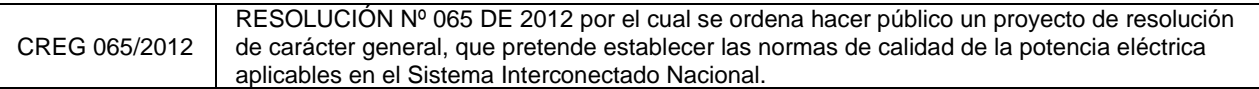

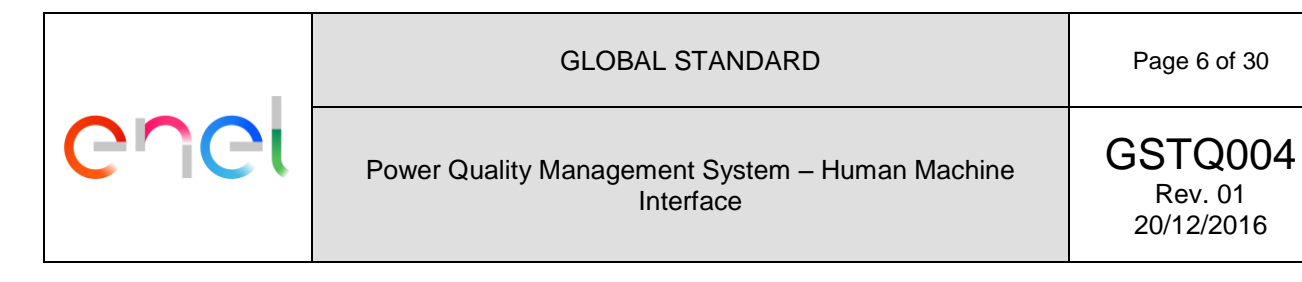

## <span id="page-5-0"></span>**1.6 For Argentina**

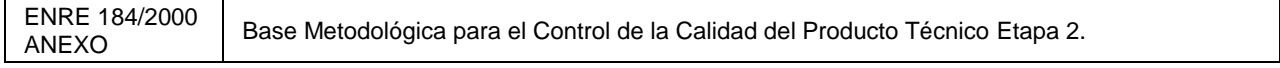

## <span id="page-5-1"></span>**1.7 For Brazil**

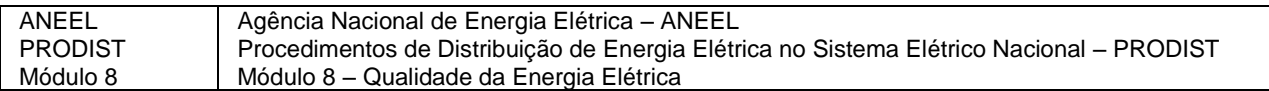

#### <span id="page-5-2"></span>**1.8 For Peru**

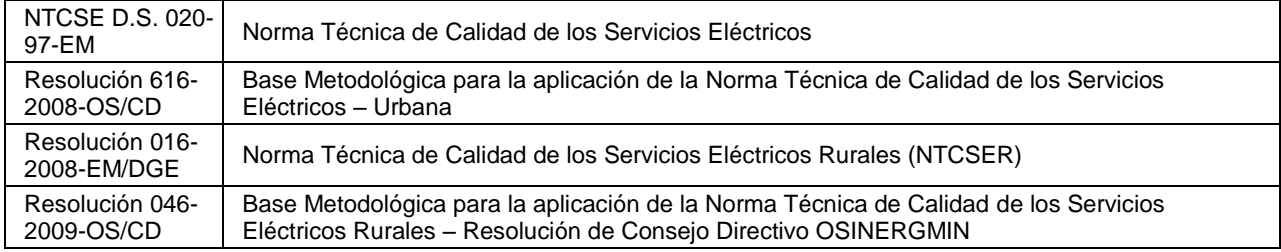

### <span id="page-5-3"></span>**1.9 For Romania**

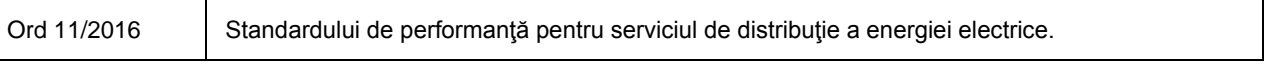

### <span id="page-5-4"></span>**1.10 For Chile**

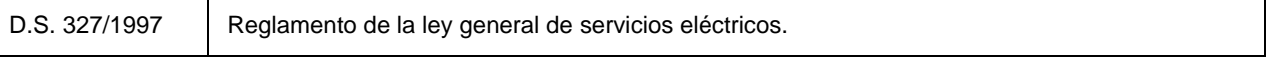

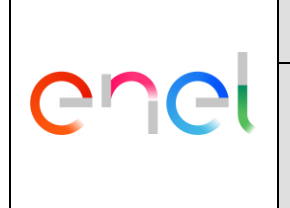

GSTQ004 Rev. 01 20/12/2016

### <span id="page-6-0"></span>**2 APPLICATION FIELDS**

The PQ monitoring architecture can be made by a central system and distributed power quality instruments (PQIs).

The PQI (according to GSTQ001 and GSTQ002) will be installed in any distribution grid for measuring any relevant PQ parameter. The relevant PQ parameters are defined in IEC 61000-4-30, IEC 62749 and EN 50160.

The installation will be a substation or another indoor premise in a country where one or more utilities are under Enel control.

The PQMS is the Power Quality Management System (according to GSTQ003), including data acquisition from PQI, SCADA, weather stations and other relevant systems.

The PQMS Human Machine Interface (HMI) is defined in this global standard (GS). The GSTQ003 is fundamental for the understanding of this document, generally also further GSs may complement this document.

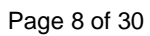

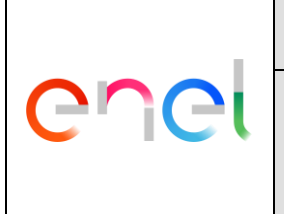

## <span id="page-7-0"></span>**3 HMI IN THE PQMS ARCHITECTURE**

The HMI is a web interface inside a modular architecture (according to GSTQ003) with predefined interface methods, the main block of this architecture are depicted in the following picture:

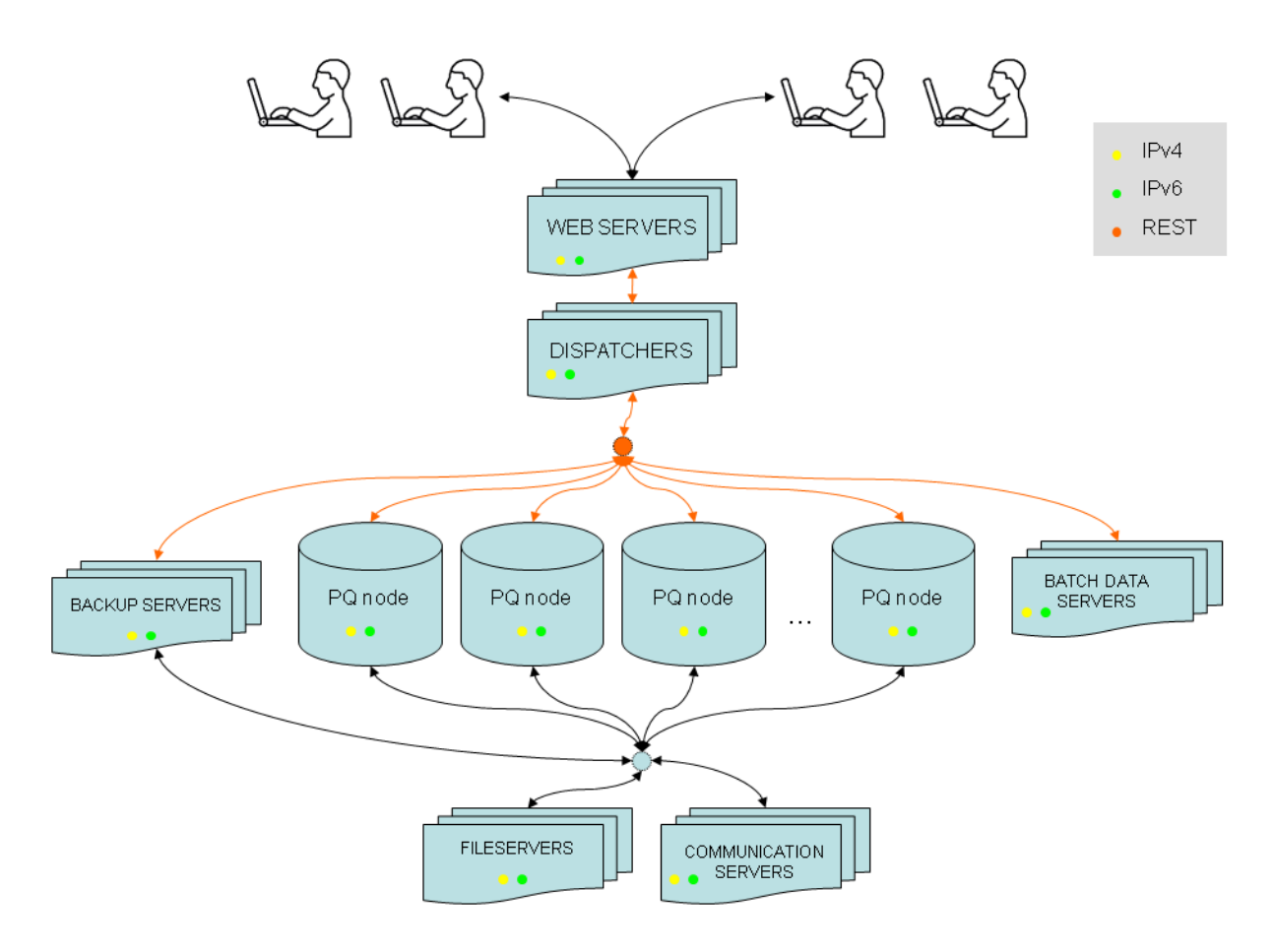

- **WEB SERVER**, to store, process and deliver web pages to end-users.
- **PQ NODES**, consisting of any of the following elements:
	- o **PQI**s in remote substation. These PQIs are connected by means of proper and reliable IP networks or any other communication way as in GSTQ002.
	- o **PQ DATABASES**, comprising data from several PQIs, that may not have a strong, permanent and reliable IP connection. Aggregated and calculated indices (such as percentile values) could also be inserted in these databases.
	- o **WEATHER DATABASES**, collecting data from external weather information services.
	- o **GRID EVENTS DATABASES**: these units collect basic information about tripping of feeders, protections and other events or measures from SCADA. The aim is to be fast and standard regardless the SCADA database already used within the DSO.
	- o **META DATABASES**: they keep information about the location of any set of data and important attributes (e.g. IP address, latitude, voltage ratio, alias, etc.).
- **COMMUNICATION SERVERS**: they behave as repositories where PQIs upload data or may initiate a connection to them and download specific sets of data.
- **FILE SERVERS**: they just provide shared file services to any server.

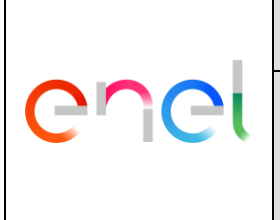

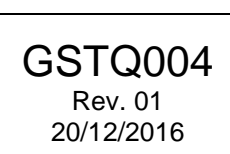

- **BATCH DATA SERVERS**: the perform specific calculations on raw data in order to get aggregated indices, such as percentiles or HV/MV origin of events. The results are stored in PQ databases.
- **DISPATCHERS:** they forward any request from the web server to the specific node.
- **BACKUP SERVERS**: they connect to remote PQIs and download specific sets of measurements. Typically they will consist of few 10-minute recordings and events list. Data is stored in a PQ DATABASE.

All these elements exchange information by means of a REST API and few other standard protocols.

This GS provide the basilar HMI specifications, other GSs may require additional requirements, as an example the GSTQ005 specify the reporting and visualizations for the results of the batch data processing.

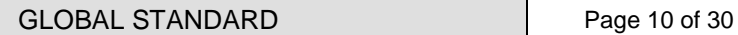

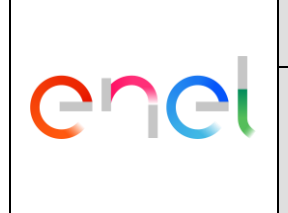

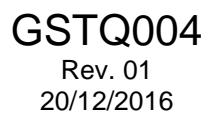

## <span id="page-9-0"></span>**4 DATA PRESENTATION**

During the tender phase all or few of the following enumerated functions shall be chosen.

## <span id="page-9-1"></span>**4.1 Multiple selection of measuring points**

Multiple selection of measuring points can be done in various ways:

● By single dropdown menu:

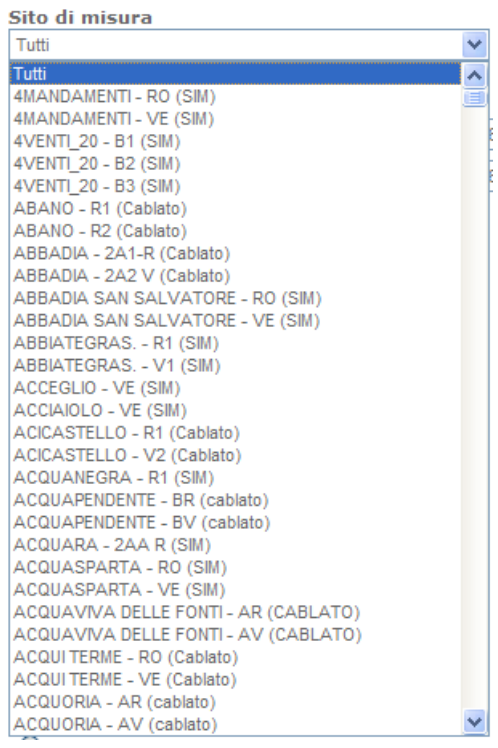

**fig. 1 Example of sigle dropdown menu.**

- By chained dropdown menus:
	- o DSOSITE.area0
	- o DSOSITE.area1
	- o DSOSITE.area2
	- o DSOSITE.alias + DSOSITE.description

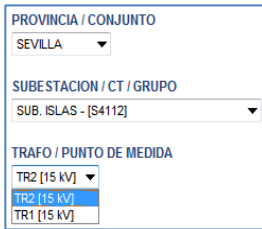

**fig. 2 Example of chained dropdown menus**

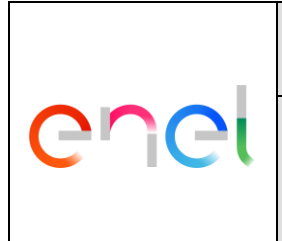

GSTQ004 Rev. 01 20/12/2016

● By a multiple selection tree (similar to the above structure).

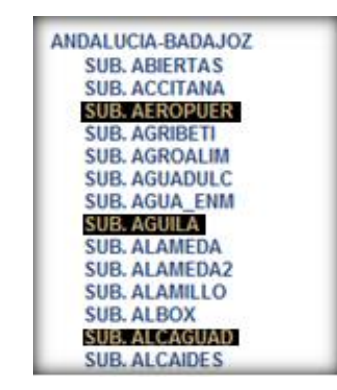

**fig. 3 Example of multiple selection tree.**

- By several filter selection:
	- o DSOSITE.area0.
	- o DSOSITE.area1.
	- o DSOSITE.area2.
	- o DSOSITE.extra.
	- o PQSITE.voltage.

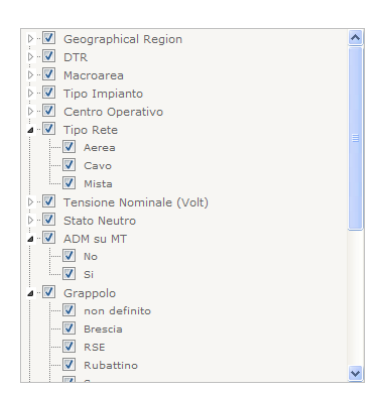

**fig. 4 Example of filter selection.**

By selecting a rectangular region on a map with the mouse.

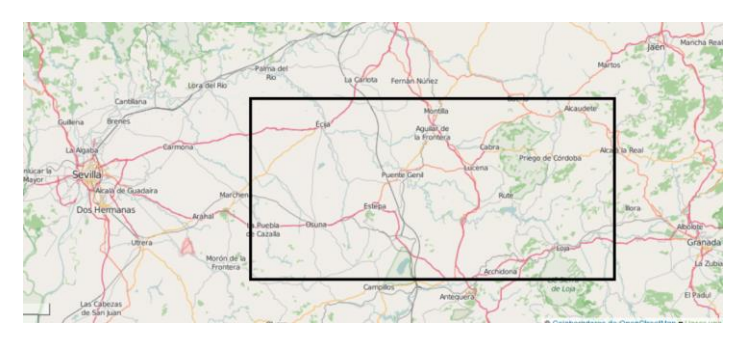

**fig. 5 Example of selected rectangular region on a map.**

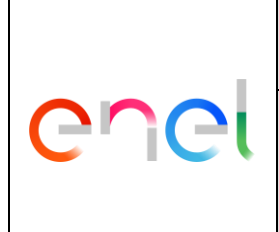

## GLOBAL STANDARD Page 12 of 30

Power Quality Management System – Human Machine Interface

GSTQ004 Rev. 01 20/12/2016

● By other selecting modes.

| Anagrafica siti                   |                                   |                                |                                                      |            |                      |                                              |                     |                                 |
|-----------------------------------|-----------------------------------|--------------------------------|------------------------------------------------------|------------|----------------------|----------------------------------------------|---------------------|---------------------------------|
| <sup>8</sup> Gestione parametri   | Siti di misura                    |                                |                                                      |            |                      |                                              |                     |                                 |
| <sup>8</sup> Gestione cabine      |                                   |                                |                                                      |            |                      |                                              |                     | 图 Excel                         |
| <sup>8</sup> Gestione semisbarre  |                                   |                                |                                                      |            |                      |                                              |                     |                                 |
| <sup>a</sup> Gestione contatti    |                                   |                                |                                                      |            |                      |                                              |                     |                                 |
| <sup>a</sup> Nuovo sito di misura | Trova sito o codice installazione |                                | Trova siti che non<br>inviano dati da piu'<br>giorni |            |                      |                                              |                     |                                 |
|                                   |                                   | G                              | 14                                                   |            | G                    |                                              |                     |                                 |
|                                   | <b>Filtro selezione</b>           |                                |                                                      |            |                      |                                              |                     |                                 |
|                                   |                                   |                                |                                                      |            |                      |                                              |                     | Siti totali: 3537               |
|                                   | » Modifica<br>» Elimina           | » Ingressi Digitali            | » Manutenzione                                       |            |                      |                                              |                     | Paginazione tabella             |
|                                   | $\blacksquare$ Sito               | Codice<br><b>Installazione</b> | Geographical<br><b>Region</b>                        |            | <b>DTR Macroarea</b> | <b>Tensione</b><br><b>Nominale</b><br>(Volt) | <b>Indirizzo Ip</b> | <b>Ultima</b><br><b>lettura</b> |
|                                   | п<br>4MANDAMENTI - RO             | DR0013801492RO                 | Sicilia                                              | <b>SIC</b> | <b>MAS</b>           | 20000                                        | 10.213.130.234      | 01/11/2016<br>10:27             |
|                                   | Π<br>4MANDAMENTI - VE             | DR0013801492VE                 | Sicilia                                              | <b>SIC</b> | <b>MAS</b>           | 20000                                        | 10.213.130.235      | 01/11/2016<br>10:42             |
|                                   | 4VENTI_20 - B1                    | DR0013801122B1                 | Sicilia                                              | <b>SIC</b> | <b>MAS</b>           | 20000                                        | 10.213.130.236      | 01/11/2016<br>10:25             |
|                                   | 4VENTI_20 - B2                    | DR0013801122B2                 | <b>Sicilia</b>                                       | <b>SIC</b> | <b>MAS</b>           | 20000                                        | 10.213.130.237      | 01/11/2016<br>10:27             |
|                                   | 4VENTI_20 - B3                    | DR0013801123B3                 | Sicilia                                              | <b>SIC</b> | <b>MAS</b>           | 10000                                        | 10.213.133.60       | 01/11/2016<br>10:26             |
|                                   | п<br>ABANO - R1                   | DG0013803285R1                 | Veneto                                               | <b>TRI</b> | <b>MANE</b>          | 20000                                        | 10.213.133.25       | 02/11/2016<br>03:40             |
|                                   | ABANO - R2                        | DG0013803285R2                 | Veneto                                               | <b>TRI</b> | MANE                 | 20000                                        | 10.213.133.26       | 02/11/2016<br>01:34             |
|                                   |                                   |                                |                                                      |            |                      |                                              |                     | 02/11/2016                      |

**fig. 6 Example of interactive tables with user selectable rows.**

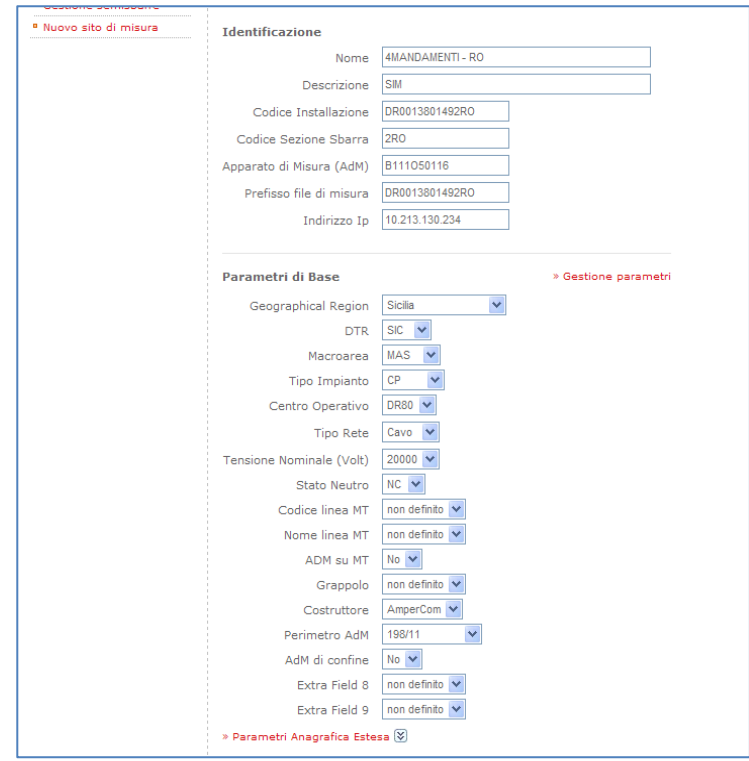

**fig. 7 Example of linked web forms and drop-down menus.**

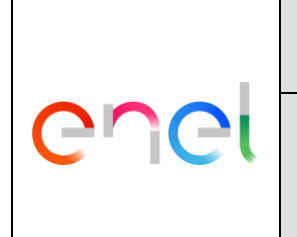

GSTQ004 Rev. 01 20/12/2016

### <span id="page-12-0"></span>**4.2 Time intervals selection**

Either input HTML forms or interactive calendars may be used.

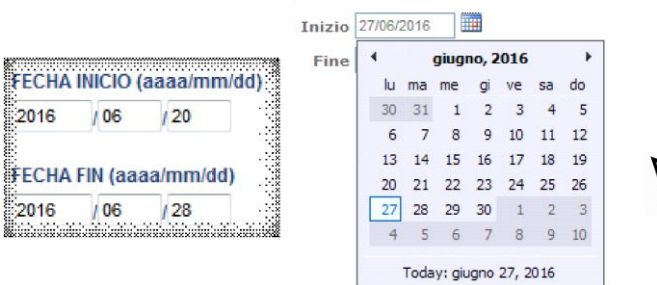

#### **fig. 8 Examples of time interval selection.**

### <span id="page-12-1"></span>**4.3 Options selection**

One or several options may be selected by using drop-down menus or HTML selection lists.

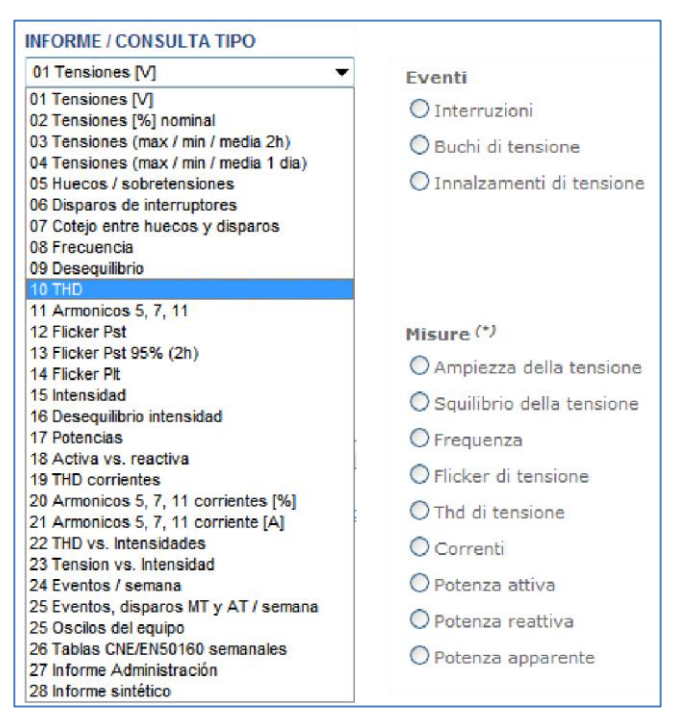

**fig. 9 Example of options selection**

#### <span id="page-12-2"></span>**4.4 10-minute trends**

Having selected one or several measuring sites, a time interval and one or several 10-minute magnitudes, a chart or table is displayed. X-axis will be associated to timestamps and Y-axis to the 10-

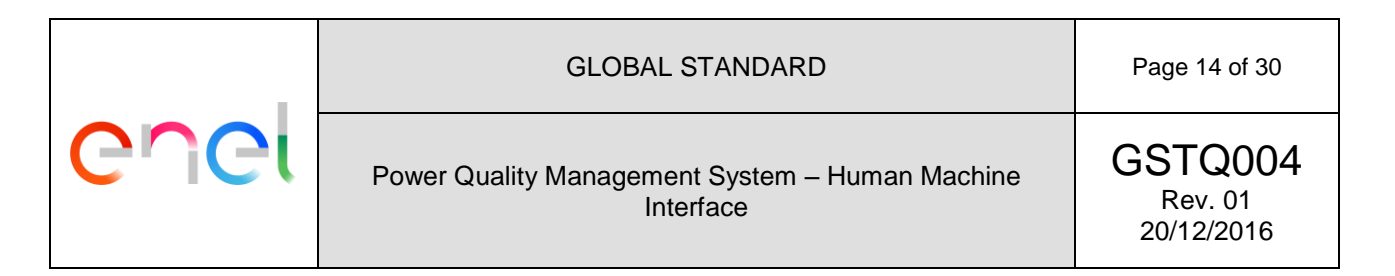

minute magnitudes. Only similar magnitudes will share the same scale. Not comparable magnitudes will have independent vertical scales.

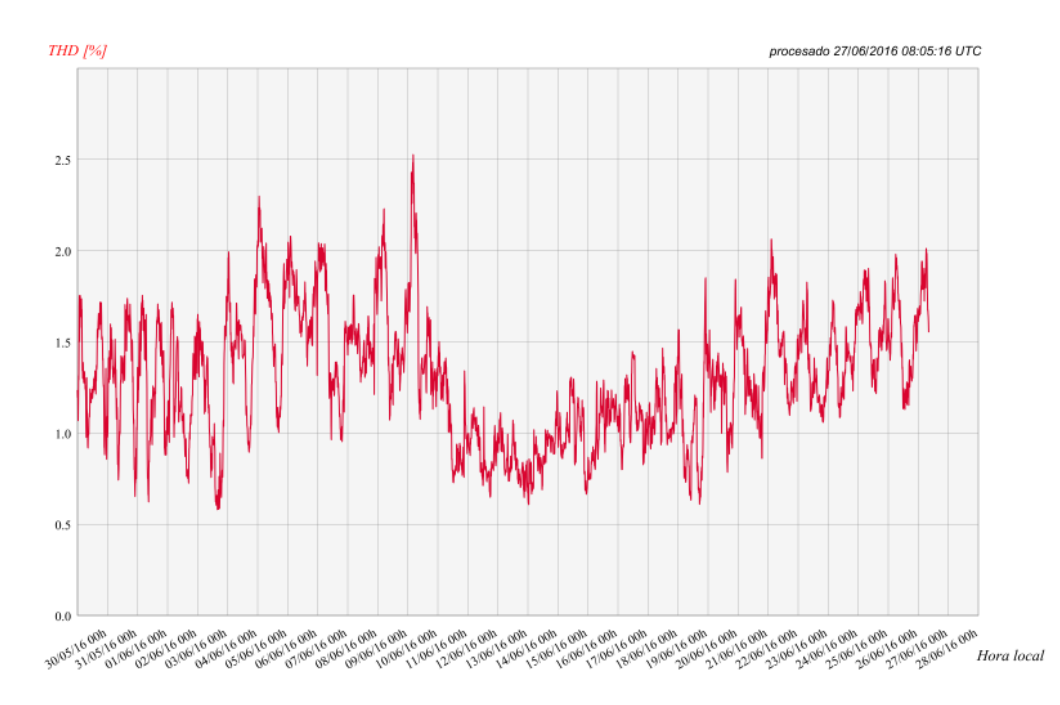

### SEVILLA - SUB. ISLAS [S4112] - TR1 15.0 [16.0] kV

**fig. 10 Example of 10-minute trend (THD).**

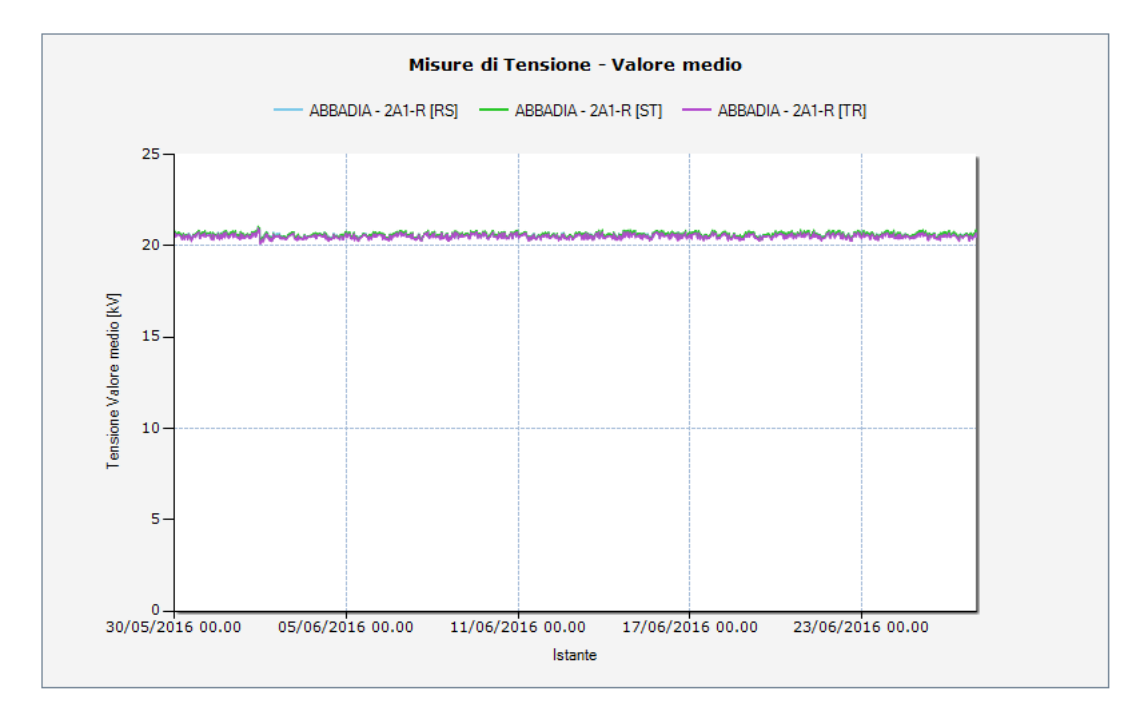

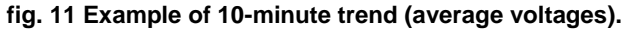

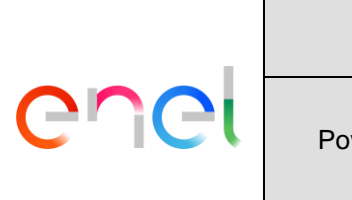

#### GLOBAL STANDARD **Page 15 of 30**

Power Quality Management System – Human Machine Interface

GSTQ004 Rev. 01 20/12/2016

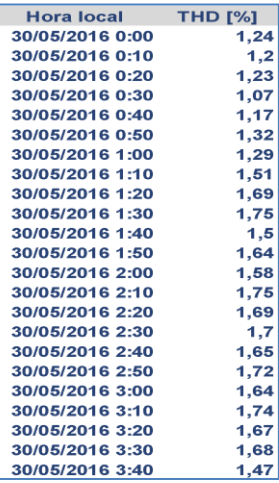

**fig. 12 Example - tabular view of a 10-minute trend.**

#### <span id="page-14-0"></span>**4.5 Power Quality events**

Having selected one or several measuring sites, a time interval and one or several PQ event types according to GSTQ003, an output chart or table may be selected. The result shall be selected among these options:

- Enumerated list of events with associated attributes (timestamp, duration, depth, phases, root origin at HV or MV).
- Table with SARFI-X indices (see IEC TS 62749 fro further explanation).
- Magnitude-duration tables according to national regulations, IEC TS 62749, EN 50160 and/or IEC 61000-4-11 immunity classes.
- Magnitude-duration charts.

Several examples are depicted below:

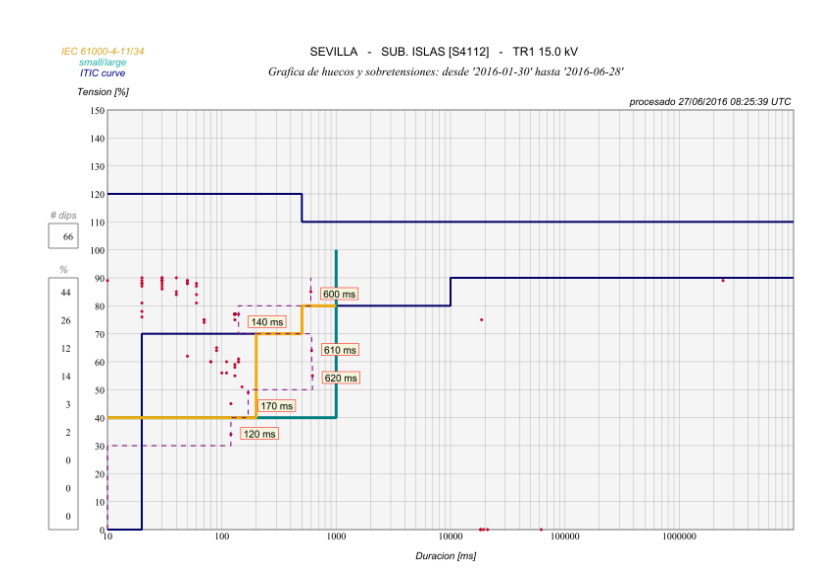

**fig. 13 Example of magnitude-duration chart**

## GLOBAL STANDARD Page 16 of 30

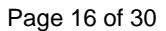

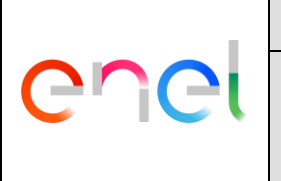

### Power Quality Management System – Human Machine Interface

GSTQ004 Rev. 01 20/12/2016

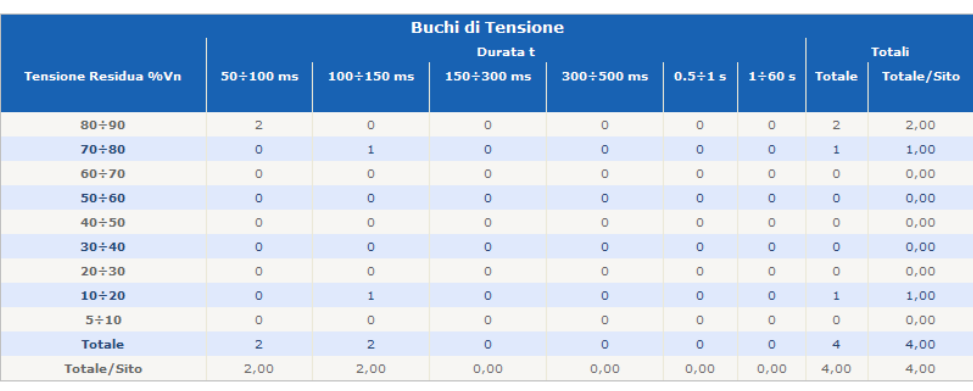

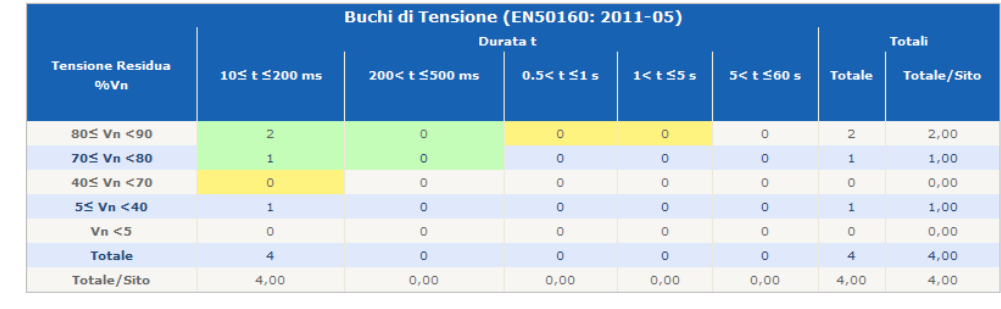

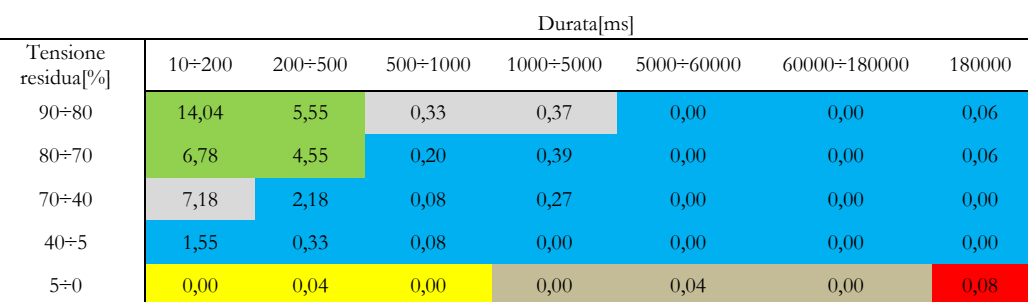

**fig. 14 Example of magnitude-duration tables.**

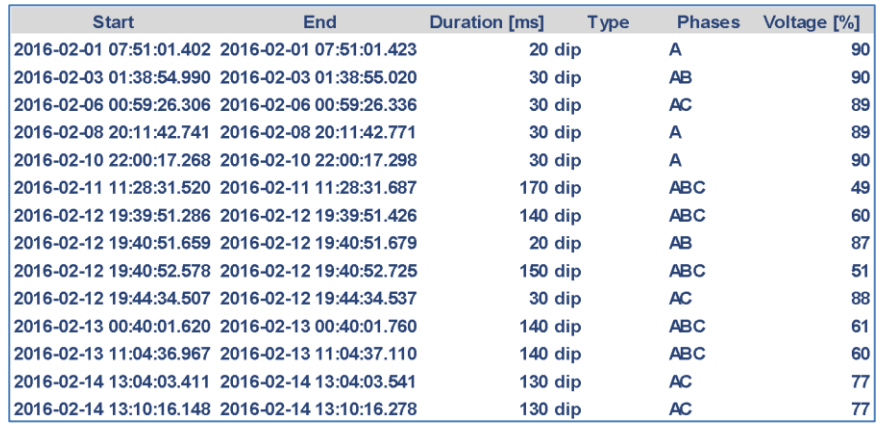

**fig. 15 Example of detailed list of events.**

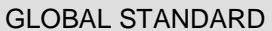

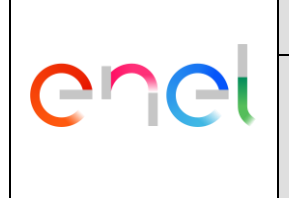

GSTQ004 Rev. 01 20/12/2016

If any event has an associated waveform, a direct link can displayed in the tabular view. This link will redirect either to pop-up window with an interactive chart, a PDF file or a compressed zip file with the waveform capture in COMTRADE format.

This list may be expanded by correlating each PQ event with network or weather events according to GSTQ005. Geographical and temporal distance between events shall be included in the output.

Next table shows a typical example of correlated voltage dips with both network faults and lightning strikes:

| Inicio (hora local)                             | Fin(horalocal) | Dura don [ms] | Tip <sub>o</sub> | <b>Fases</b> | $vmin/max$ [%] | <b>Ravo [kA]</b> | Proximidad [km]<br><b>Subestacion</b> | Elemento/Linea  | kV |    | Distancia [lan] |
|-------------------------------------------------|----------------|---------------|------------------|--------------|----------------|------------------|---------------------------------------|-----------------|----|----|-----------------|
| 2008-02-17 17:12:12.180 2008-02-17 17:12:13.300 |                | $1120$ hueco  |                  | ABC          |                | $-28$            | 4 SUB. CHICLANA PUERTO REAL           |                 |    | 66 |                 |
|                                                 |                |               |                  |              |                |                  | SUB CHICLANA CARTUJA                  |                 |    | 66 |                 |
|                                                 |                |               |                  |              |                |                  | <b>SUB. CARTUJA</b>                   | <b>CHICLANA</b> |    | 66 |                 |
|                                                 |                |               |                  |              |                |                  |                                       |                 |    |    |                 |

**fig. 16 Example of correlation between PQ, SW and WEATHER events**

Each event may link to a map according to *[4.5](#page-14-0) [Power Quality events](#page-14-0)*.

#### <span id="page-16-0"></span>**4.6 Events maps**

Having selected a geographic area or a set of measuring points, a time interval and one or several PQ/SWITCHES/WEATHER event types, a map is displayed with specific icons for each type.

Typically there will different icons for voltage dips, overvoltages, interruptions, openings of switching elements and lightning strikes. Each icon may show a pop-up window with additional information about the event.

Next map shows a typical map for a timespan of 1 hour:

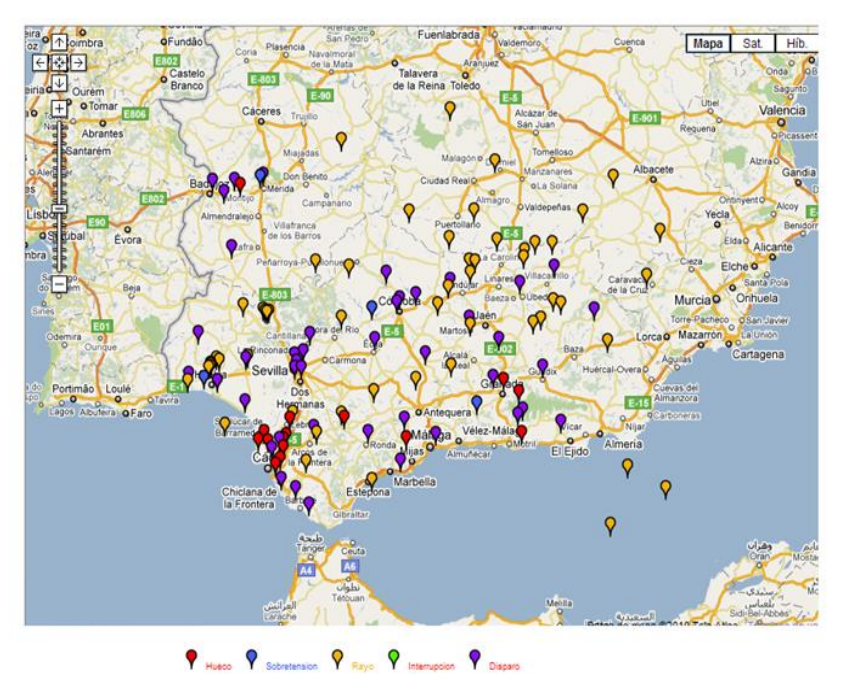

**fig. 17 Example of events map.**

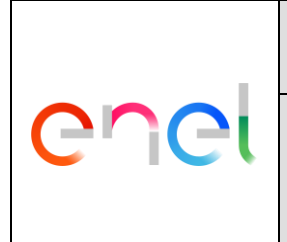

GSTQ004 Rev. 01 20/12/2016

In order to find out the spread of a particular PQ events across a region, the events map can be centered around a PQ event with a very reduced timespan (e.g. 5 seconds). This view is rather useful for labeling the voltage dips and finding the root cause (a lightning strike and/or network fault):

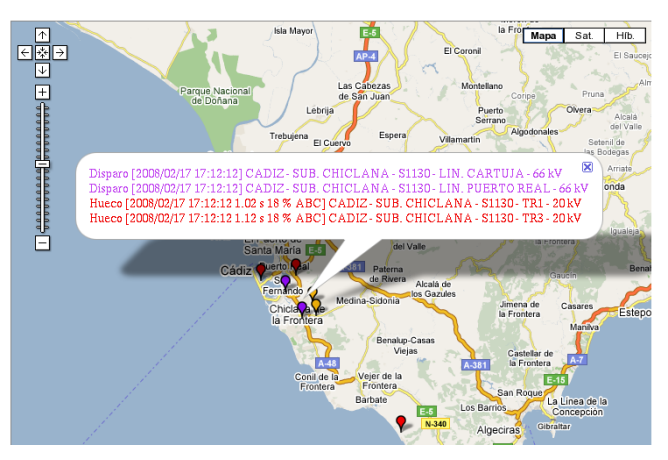

**fig. 18 Example of events map around a voltage dip.**

### <span id="page-17-0"></span>**4.7 Weather magnitude trends**

Having selected one or few weather stations, a time interval and one or several weather magnitudes, a chart or table is displayed. Next follows a typical example both as a chart and a table:

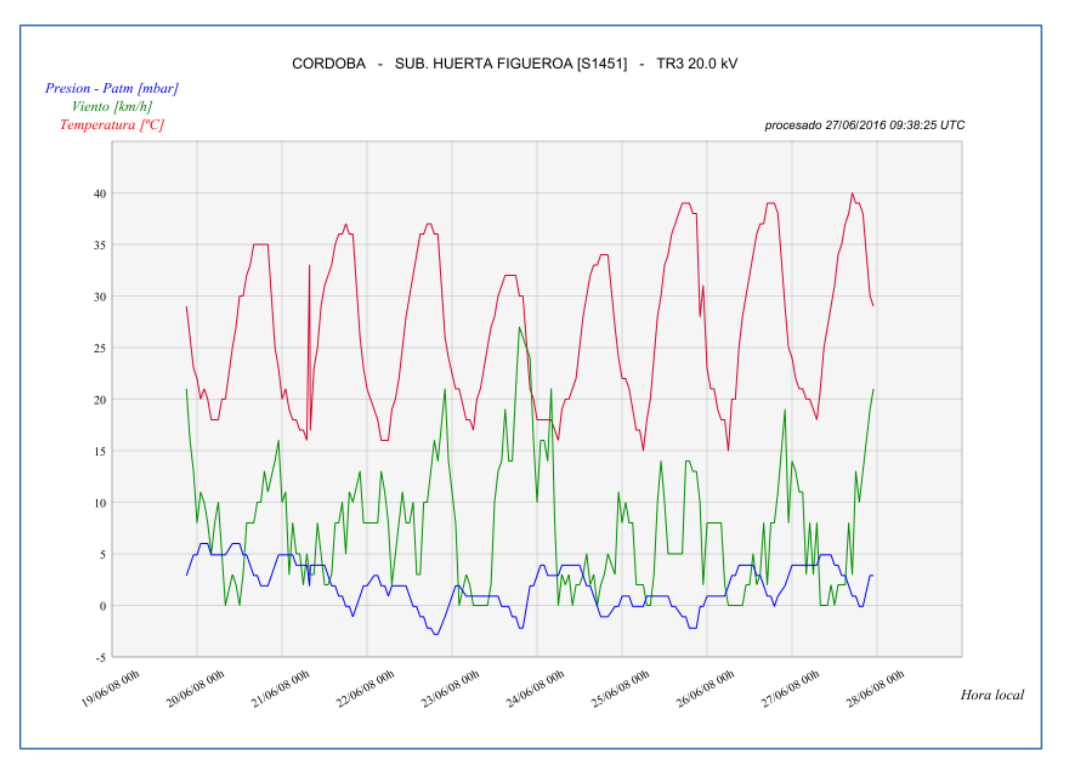

**fig. 19 Example of weather trend.**

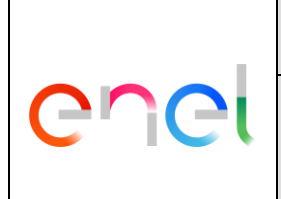

#### GLOBAL STANDARD **Page 19 of 30**

Power Quality Management System – Human Machine Interface

GSTQ004 Rev. 01 20/12/2016

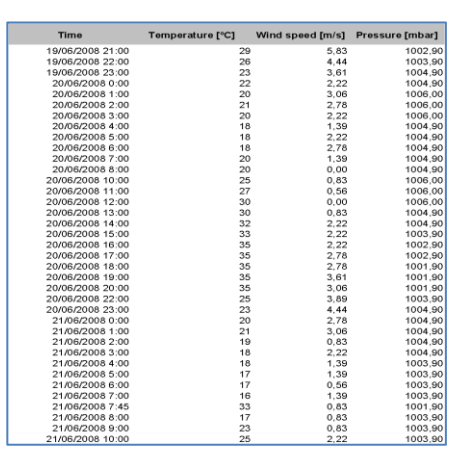

**fig. 20 Example of weather trend in tabular view.**

### <span id="page-18-0"></span>**4.8 Alarms and warnings from PQIs**

Having selected one, several or all measuring sites and a time interval, an output chart or table may be selected. The result shall be show these allarms:

- PQIs no able to send the data for a predetermined period:
- PQIs no able to GPS synchronization for a predetermined period;
- PQIs missed a predetermined number of measure samples;
- PQIs detecting an anomalous number of events to respect the historical trend;
- PQIs detecting events characteristics (e. g. duration, residual voltage) greater/smaller than a predetermined value;
- PQIs detecting events characteristics (e. g. duration, residual voltage) incongruous with threshold values (eg. for wrong nominal voltage setting);
- PQIs delaying in sending raw measurement files for a predetermined period;
- PQIs sending incongruous data about the same grid event (by including the case of 2 PQI that are monitoring the same grid protection);
- Inconsistency between periodic average values out of range and events.

Next follows a typical example:

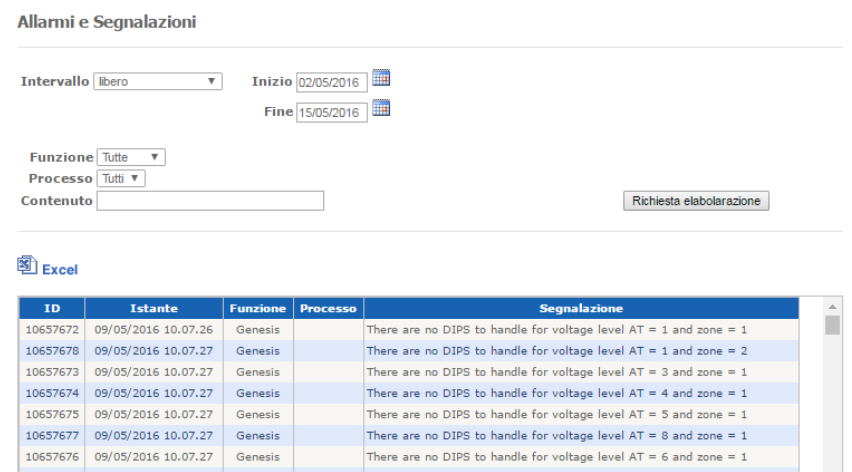

**fig. 21 Example of alarms and warnings.** 

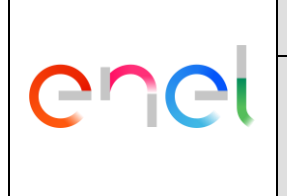

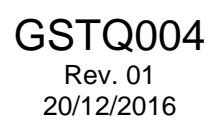

## <span id="page-19-0"></span>**5 DATA REPORTING**

During the tender phase all or few of the following enumerated functions shall be chosen.

### <span id="page-19-1"></span>**5.1 One-site PQ compliance report**

Having selected a site, a time interval and a reference standard (either EN 50160, IEC TS 62749 or any other regulation in force), a PDF document is generated for checking compliance.

For example, for both EN 50160 and IEC TS 62749 these are the magnitudes to be checked per week (either by extreme or percentile 10-minute values):

- Voltage.
- Unbalance.
- Frequency.
- $\bullet$  Harmonics up to 25<sup>th</sup>.
- $\bullet$  Flicker P<sub>lt.</sub>

Nevertheless, several national regulation requires additional topics, for example:

- $\bullet$  Harmonics up to 50<sup>th</sup> order.
- $\bullet$  Flicker P<sub>st</sub>.
- Total Demand Distorsion (TDD).

For voltage events tabular views as in *[4.5](#page-14-0) [Power Quality events](#page-14-0)* shall be displayed.

Thus a typical compliance report may be as simple as the following example:

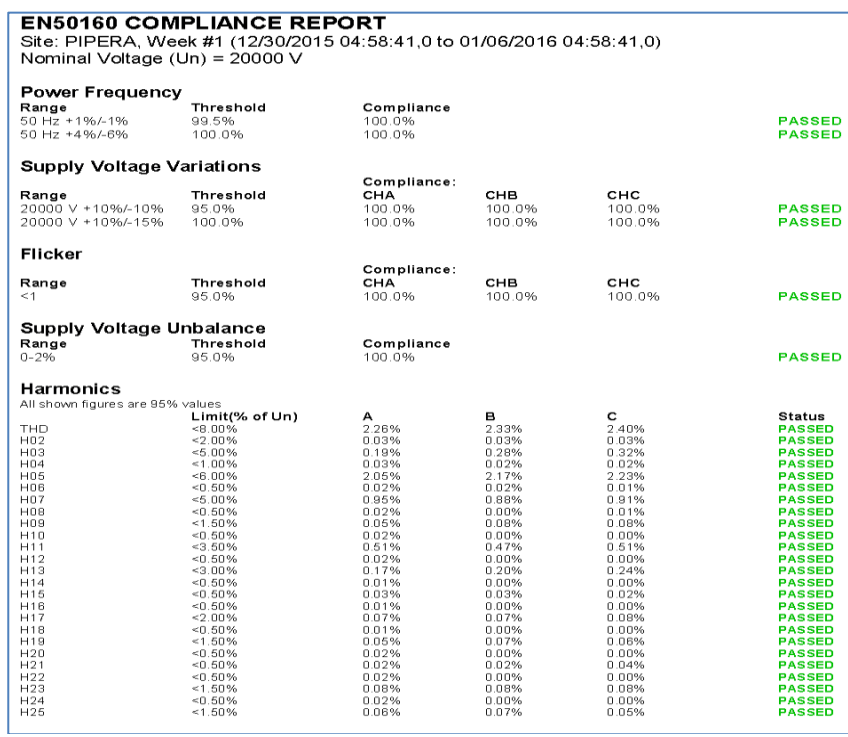

**fig. 22 Example of compliance report according to EN 50160 for a single site.**

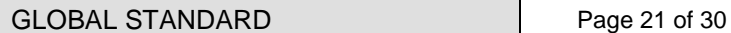

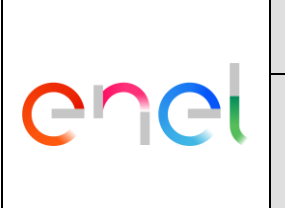

Totale

Totale/Sito

#### Power Quality Management System – Human Machine Interface

GSTQ004 Rev. 01 20/12/2016

 $4,00$ 

 $4,00$ 

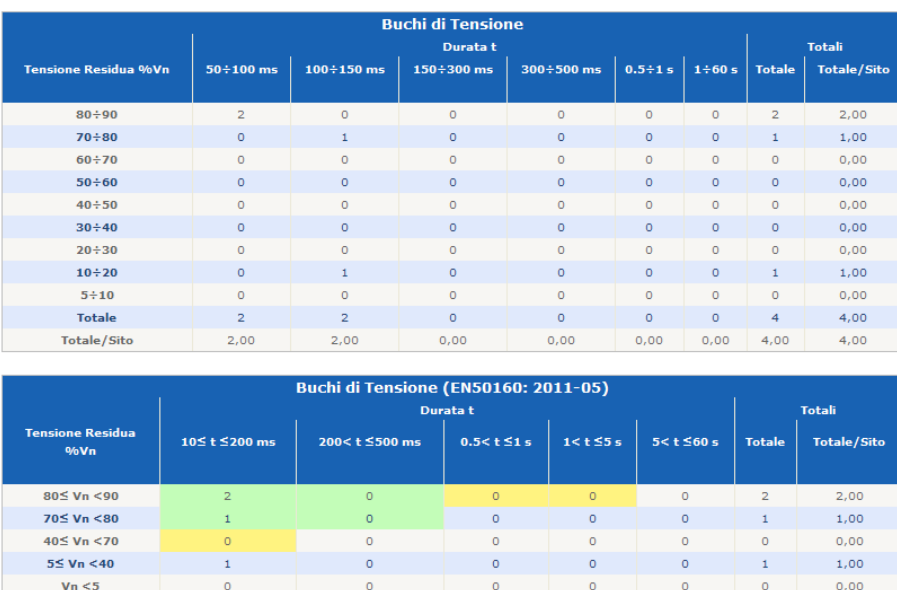

**fig. 23 (cont.) Example of compliance report according to EN 50160.**

 $\circ$ 

 $0,00$ 

 $\circ$ 

 $0,00$ 

 $\circ$ 

 $0,00$ 

 $4,00$ 

 $\circ$ 

 $0,00$ 

 $4,00$ 

Information can also be displayed as one or several tables (for each week a compliance row is displayed):

|            |                          | Semana del     | Huecos        |                | Interrupciones | Pequeños                                               | Dentro IEC                                                      |                       |
|------------|--------------------------|----------------|---------------|----------------|----------------|--------------------------------------------------------|-----------------------------------------------------------------|-----------------------|
|            |                          | 2016-05-23     | $\theta$      |                | $\overline{0}$ | $\overline{0}$                                         | $\overline{0}$                                                  |                       |
|            |                          | 2016-05-30     | $\bf{0}$      |                | 0              | $\theta$                                               | $\bf{0}$                                                        |                       |
|            |                          | 2016-06-06     | $\theta$      |                | 0              | 0                                                      | $\bf{0}$                                                        |                       |
|            |                          | 2016-06-13     | 3             |                | $\theta$       | 3                                                      | 3                                                               |                       |
|            |                          |                |               |                |                |                                                        | Cuadro 1.1: Huecos, sobretensiones e interrupciones por semana. |                       |
| Semana del |                          | Percentil 5%   |               | Percentil 95 % | Mínimo         | Máximo                                                 | Promedio                                                        | Fuera $\pm 7\%$ [min] |
| 2016-05-23 |                          | 107.14         |               | 105.67         | 105.34         | 107.42                                                 | 106.4                                                           | 1210                  |
| 2016-05-30 |                          | 107.22         |               | 105.68         | 105.36         | 107.53                                                 | 106.44                                                          | 1570                  |
| 2016-06-06 |                          | 107.25         |               | 105.65         | 105.31         | 107.47                                                 | 106.44                                                          | 1580                  |
| 2016-06-13 |                          | 107.2          |               | 105.64         | 105.36         | 107.58                                                 | 106.43                                                          | 1340                  |
| Semana del |                          | Percentil 95 % |               | Mínimo         | Máximo         | Promedio                                               |                                                                 | Tiempo $>8\%$ [min]   |
|            |                          |                |               |                |                |                                                        |                                                                 |                       |
|            |                          |                |               |                |                |                                                        |                                                                 |                       |
|            |                          |                |               |                |                |                                                        |                                                                 |                       |
| 2016-05-23 |                          | 1.5            |               | 0.48           | 1.8            | 0.88                                                   |                                                                 | $\overline{0}$        |
| 2016-05-30 |                          | 1.39           |               | 0.7            | 1.72           | 1.08                                                   |                                                                 | $\overline{0}$        |
| 2016-06-06 |                          | 1.42           |               | 0.61           | 1.88           | 1.04                                                   |                                                                 | $\overline{0}$        |
| 2016-06-13 |                          | 1.47           |               | 0.56           | 1.67           | 1.09                                                   |                                                                 | $\overline{0}$        |
| Semana del |                          | Percentil 95 % |               | Mínimo         | Máximo         | Promedio                                               | Cuadro 1.3: Distorsión armónica [%] en cada periodo semanal.    | Tiempo $>2\%$ [min]   |
| 2016-05-23 |                          | 0.7            |               | 0.31           | 0.8            | 0.53                                                   |                                                                 | 0                     |
| 2016-05-30 |                          | 0.67           |               | 0.29           | 0.79           | 0.5                                                    |                                                                 | $\overline{0}$        |
| 2016-06-06 |                          | 0.66           |               | 0.26           | 0.79           | 0.51                                                   |                                                                 | $\overline{0}$        |
| 2016-06-13 |                          | 0.67           |               | 0.31           | 0.78           | 0.5                                                    |                                                                 | 0                     |
|            |                          |                |               |                |                | Cuadro 1.4: Desequilibrio [%] en cada periodo semanal. |                                                                 |                       |
|            | Semana del               |                | Percentil 95% | Mínimo         | Máximo         | Promedio                                               |                                                                 | Tiempo $>1$ [h]       |
|            | 2016-05-23               |                | 0.57          | 0.12           | 0.62           | 0.44                                                   |                                                                 | $\bf{0}$              |
|            | 2016-05-30               |                | 0.48          | 0.12           | 0.55           | 0.37                                                   |                                                                 | 0                     |
|            | 2016-06-06<br>2016-06-13 |                | 0.46<br>0.47  | 0.17<br>0.14   | 0.55<br>0.51   | 0.34<br>0.34                                           |                                                                 | 0<br>$\theta$         |

**fig. 24 Example of compliance report for a single site (red color for non-compliances).**

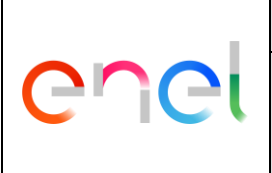

### <span id="page-21-0"></span>**5.2 Several-sites PQ compliance report**

The main goal of this view is to show those sites exceeding a specific level of disturbance level. Having selected a geographic area or a set of measuring points, a time interval and several indices and their allowed limits, a list of sites exceeding limits per week is displayed.

The input form must allow to select at least one of the following items:

- Voltage outside standard limits (e.g. EN 50160): seconds or % of a week.
- Frequency outside limits: seconds or % of a week.
- Unbalance 95% percentile over a certain limit.
- $P_{lt}$  95% percentile over a certain limit.
- $\bullet$  P<sub>st</sub> 95% percentile over a certain limit.
- Number of rapid voltage changes above a threshold.
- Number of interruptions above a threshold and duration.
- Number of voltage dips above a residual voltage and duration.
- Number of overvoltages above a residual voltage and duration.
- THD 95% percentile over a certain limit.
- A specific harmonic order above a threshold (95% percentile).

The following picture shows an example of a form with almost all the aforementioned items:

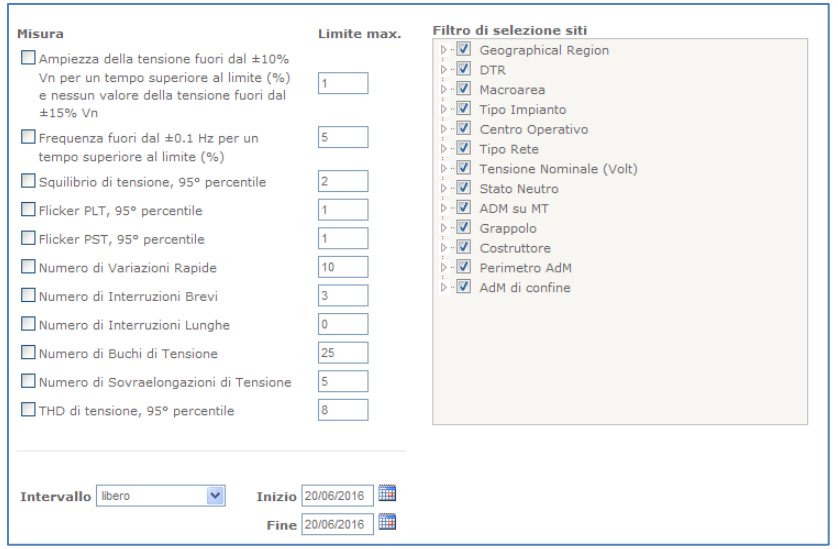

**fig. 25 Example of an input form for checking compliance.**

#### <span id="page-21-1"></span>**5.3 Several-sites PQ ranking report**

Having selected a geographic area or a set of measuring points, a time interval and several indices, sites are sorted in descending order according to their highest indexes values. Output format shall be HTML or PDF.

Next follows an example for the THD index:

### GLOBAL STANDARD Page 23 of 30

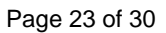

#### Power Quality Management System – Human Machine Interface

GSTQ004 Rev. 01 20/12/2016

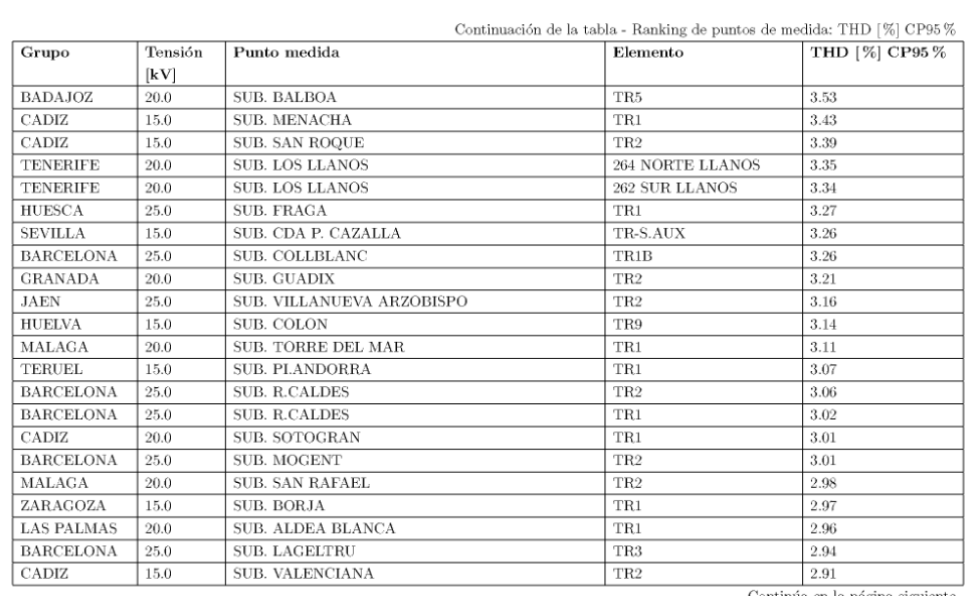

#### **fig. 26 Example of a rankings report.**

#### <span id="page-22-0"></span>**5.4 Faulty AVRs report**

ener

Having selected a geographic area or a set of measuring points a a time interval above 1 week, it displays likely candidates with faulty automatic voltage regulators (AVR). The algorithm is described in GSTQ005.

The report will display the highest voltage dispersion and will include links to voltage charts. Next picture shows an example of such report:

| Posibles reguladores de tension defectuosos |                           |                 |      |      |        |     |     |                                                                                           |  |
|---------------------------------------------|---------------------------|-----------------|------|------|--------|-----|-----|-------------------------------------------------------------------------------------------|--|
| Provincia                                   | Subestacion/CT            | <b>Medida</b>   |      |      |        |     |     | kV Inc tension [%] Inc tension [V] Curva de tensiones Envolvente [2h] Min/med/max diarios |  |
| <b>HUELVA</b>                               | <b>SUB. COLON</b>         | TR9             | 15.0 | 19.0 | 2809.0 | PDF | PDF | PDF                                                                                       |  |
| <b>GRANADA</b>                              | SUB, ORGIVA               | TR <sub>1</sub> | 20.0 | 17.0 | 3523.0 | PDF | PDF | PDF                                                                                       |  |
| <b>GRANADA</b>                              | SUB, ORGIVA               | TR <sub>6</sub> | 20.0 | 16.0 | 3308.0 |     |     |                                                                                           |  |
| <b>GRANADA</b>                              | <b>SUB. SAN ANTONIO</b>   | TR <sub>3</sub> | 20.0 | 9.0  | 1752.0 | PDF | PDF | <b>PDF</b>                                                                                |  |
| BADAJOZ                                     | SUB. FUENTE DE CANTOS TR2 |                 | 15.0 | 8.0  | 1313.0 |     |     | PDF                                                                                       |  |
| <b>SEVILLA</b>                              | SUB. ALCOLEA DEL RIO      | TR <sub>3</sub> | 15.0 | 7.0  | 1189.0 | PDF | PDF | PDF                                                                                       |  |
| <b>ALMERIA</b>                              | SUB. ENIX                 | TR <sub>1</sub> | 20.0 | 7.0  | 1531.0 | PDF | PDF | PDF                                                                                       |  |
| CADIZ                                       | <b>SUB. VILLAMARTIN</b>   | TR <sub>3</sub> | 20.0 | 7.0  | 1353.0 |     |     | PDF                                                                                       |  |
| <b>BADAJOZ</b>                              | <b>SUB. PROSERPINA</b>    | TR <sub>1</sub> | 15.0 | 7.0  | 1095.0 |     | PDF | PDF                                                                                       |  |
| <b>TENERIFE</b>                             | SUB. GUIA ISORA           | TR <sub>2</sub> | 20.0 | 6.0  | 1256.0 |     | PDF | PDF                                                                                       |  |

**fig. 27 Example of a report of faulty AVRs.**

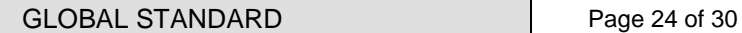

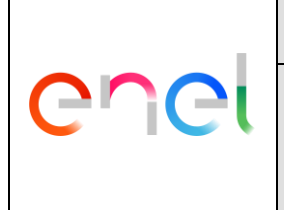

GSTQ004 Rev. 01 20/12/2016

#### <span id="page-23-0"></span>**5.5 Massive extraction**

The main goal of this function is the extraction of anagraphic and events data in small time, with asincronized request.

Having selected a geographic area or a set of measuring points, a time interval, the type of request (anagraphic or the single type of events according with GSTQ001 and GSTQ002) and several indices, the user send a request of elaboration.

Next picture shows an example of such request:

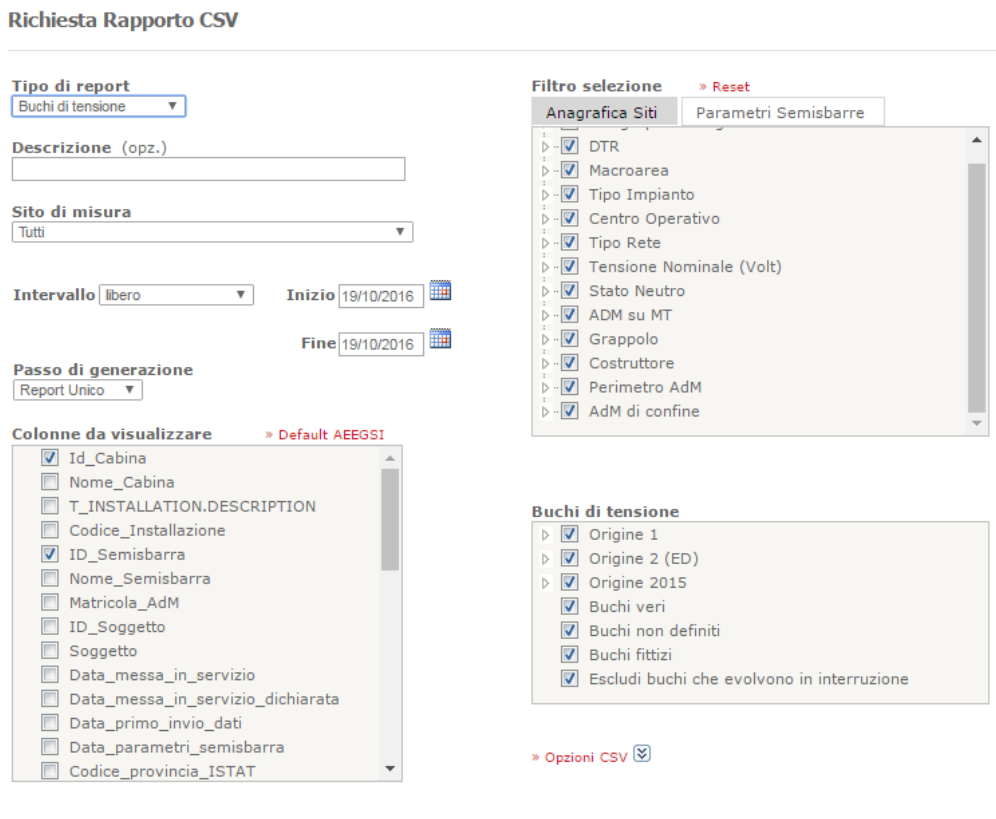

**fig. 28 Example of an input form for massive extraction.**

After the elaboration of the PQDW, the result shall be show in another window, where it's possible to download the resulting file of elaboration. Output format shall be CSV.

Next picture shows an example of such download window:

Report totali: 2

Richiedi report

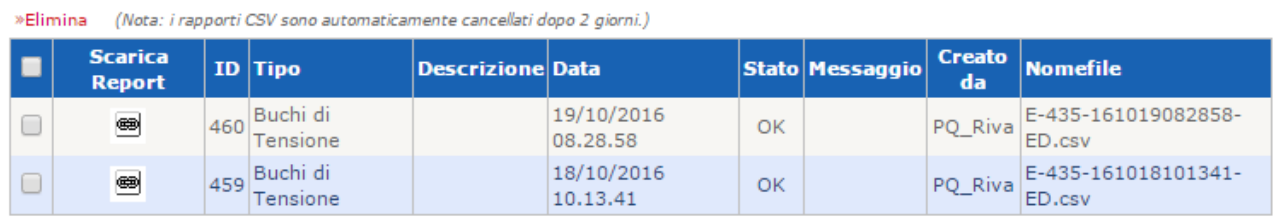

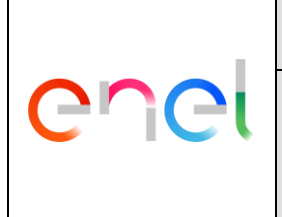

GSTQ004 Rev. 01 20/12/2016

### <span id="page-24-0"></span>**5.6 Alarms/warnings report**

Having selected a geographic area or a set of measuring points, a time interval and several indices, sites with alarms are sort for type of alarm/warning. Output format shall be HTML or PDF or CSV.

Next follows an example for the GPS Syncronization Failure:

| Dettaglio Eventi di Sistema |                          |                        |                             |                          |  |  |  |  |  |  |
|-----------------------------|--------------------------|------------------------|-----------------------------|--------------------------|--|--|--|--|--|--|
| Progressivo                 | <b>Sito</b>              | <b>Istante</b>         | <b>Descrizione</b>          | Valido                   |  |  |  |  |  |  |
| 1                           | S.P.D'ORZIO - R1         | 17/10/2016 02.03.00,00 | Errore Sincronizzazione GPS | $\blacktriangledown$     |  |  |  |  |  |  |
| $\overline{2}$              | S.P.D'ORZIO - V1         | 17/10/2016 02.03.00,00 | Errore Sincronizzazione GPS | $\overline{\mathscr{I}}$ |  |  |  |  |  |  |
| 3                           | CASTELFRANCO EMILIA - RO | 17/10/2016 02.04.00,00 | Errore Sincronizzazione GPS | ᢦ                        |  |  |  |  |  |  |
| 4                           | CASTELFRANCO EMILIA - VE | 17/10/2016 02.04.00,00 | Errore Sincronizzazione GPS | V                        |  |  |  |  |  |  |
| 5                           | MELFI - RO               | 17/10/2016 02.04.00,00 | Errore Sincronizzazione GPS | $\overline{\mathscr{I}}$ |  |  |  |  |  |  |
| 6                           | MELFI - VE               | 17/10/2016 02.04.00.00 | Errore Sincronizzazione GPS | $\overline{\mathscr{I}}$ |  |  |  |  |  |  |
| 7                           | SAVONA - RB              | 17/10/2016 02.05.00,00 | Errore Sincronizzazione GPS | $\overline{\mathcal{I}}$ |  |  |  |  |  |  |
| 8                           | VILLA DI SE. - R1        | 17/10/2016 02.05.00,00 | Errore Sincronizzazione GPS | $\overline{\mathcal{C}}$ |  |  |  |  |  |  |
| 9                           | SEZZE - BV               | 17/10/2016 02.06.00,00 | Errore Sincronizzazione GPS | ᢦ                        |  |  |  |  |  |  |
| 10                          | VILLA DI SE. - V2        | 17/10/2016 02.06.00,00 | Errore Sincronizzazione GPS | $\blacktriangledown$     |  |  |  |  |  |  |
| 11                          | SEZZE - BR               | 17/10/2016 02.07.00,00 | Errore Sincronizzazione GPS | ✔                        |  |  |  |  |  |  |
| 12                          | S.P.D'ORZIO - R1         | 17/10/2016 02.08.00,00 | Errore Sincronizzazione GPS | V                        |  |  |  |  |  |  |
| 13                          | S.P.D'ORZIO - V1         | 17/10/2016 02.08.00,00 | Errore Sincronizzazione GPS | ✔                        |  |  |  |  |  |  |
| 14                          | COTIGNOLA - RO           | 17/10/2016 02.09.00,00 | Errore Sincronizzazione GPS | $\blacktriangleright$    |  |  |  |  |  |  |
| 15                          | COTIGNOLA - VE           | 17/10/2016 02.09.00,00 | Errore Sincronizzazione GPS | V                        |  |  |  |  |  |  |

**fig. 30 Example of an alarms/warnings report.** 

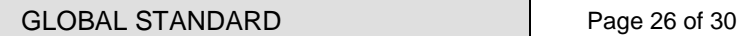

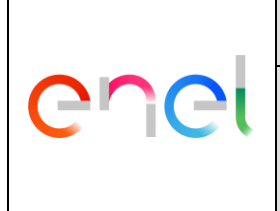

## <span id="page-25-0"></span>**6 DATA ENTRY AND ADMINISTRATION**

This functionality will be in charge of updating the META DB database. Few examples on how to accomplish this task are enumerated:

- Issuing SQL commands through the REST API or basic web forms.
- Importing CSV tables through a basic web form.
- Online edition of tables/worksheets through a rich web interface (e.g. Google Sheets, as shown next).

| 囲              | aliases.csv - Hojas de Cálc »                                                                                               | ÷                    |                                                                                         |              |                                                                                                    |                                                      |            |  |  |  |  |
|----------------|----------------------------------------------------------------------------------------------------|----------------------|-----------------------------------------------------------------------------------------|--------------|----------------------------------------------------------------------------------------------------|------------------------------------------------------|------------|--|--|--|--|
| ←              |                                                                                                    |                      | A https://docs.google.com/spreadsheets/d/1B-37F-rSYVjUHe9YhkD5cpq7b 2SwT0hlZMY6 XtAKq/e |              |                                                                                                    | e<br>$Q$ Search                                      |            |  |  |  |  |
| 囯              | aliases.csv<br>Archivo Editar Ver Insertar Formato Datos Herramientas Complementos Ayuda Última modificación hace 10 días p |                      |                                                                                         |              |                                                                                                    |                                                      |            |  |  |  |  |
|                | ē.<br>$R \cap \mathcal{A}$                                                                                                  | $$ \%$ 0 .00 123 $~$ | Arial                                                                                   | 10           | $\mathbf{B} \quad I \quad \frac{\mathbf{c}}{\mathbf{c}} \quad \mathbf{A} \quad , \quad \frac{\mathbf{b}}{\mathbf{c}} \quad , \quad \frac{\mathbf{c}}{\mathbf{c}} \quad \frac{\mathbf{c}}{\mathbf{c}} \quad \frac{\mathbf{c}}{\mathbf{c}} \quad \frac{\mathbf{c}}{\mathbf{c}} \quad \frac{\mathbf{c}}{\mathbf{c}} \quad \frac{\mathbf{c}}{\mathbf{c}} \quad \frac{\mathbf{c}}{\mathbf{c}} \quad \frac{\mathbf{c}}{\mathbf{c}} \quad \frac{\mathbf{c}}{\mathbf{c}} \quad \frac{\mathbf{c}}{\mathbf{c}} \quad \frac{\$ |                                                      |            |  |  |  |  |
| $f_x$          | <b>MANTENIMIENTO</b>                                                                                                    |                      |                                                                                         |              |                                                                                                    |                                                      |            |  |  |  |  |
|                | $\mathbf{A}$                                                                                                    | B                    | $\mathbf{C}$                                                                            | D            | E                                                                                                    | F                                                    | G          |  |  |  |  |
| 1              | <b>MANTENIMIENTO E</b> prov                                                                                                 |                      | $\Box$ alias                                                                            | $\Box$ inst  | $\Box$ sn                                                                                                    | G<br>$\Box$ loc                                      | kv         |  |  |  |  |
| $\overline{2}$ |                                                                                                    | <b>ZARAGOZA</b>      | <b>SUB. SAGUNTO</b>                                                                     | A0149        | 354027027 TR1                                                                                                    |                                                      |            |  |  |  |  |
| 3              |                                                                                                    | <b>TERUEL</b>        | SUB. CELLA                                                                              | A9599        | 354027026 TR2                                                                                                    |                                                      |            |  |  |  |  |
| 4              |                                                                                                    | <b>BALEARES</b>      | <b>SUB. PRAT</b>                                                                        | <b>B0010</b> | 354027033 TR1                                                                                                    |                                                      |            |  |  |  |  |
| 5              |                                                                                                    | <b>BALEARES</b>      | <b>SUB. PRAT</b>                                                                        | <b>B0010</b> | 354027030 TR2                                                                                                    |                                                      |            |  |  |  |  |
| 6              |                                                                                                    | <b>BALEARES</b>      | <b>SUB. SAN AGUSTIN</b>                                                                 | <b>B9700</b> | 354027009 TR1                                                                                                    |                                                      |            |  |  |  |  |
| $\overline{1}$ |                                                                                                    | <b>SEVILLA</b>       | C.T.URBANO (SEVILLA)                                                                    | C10204       | 0390000011A                                                                                                    | TR1 (SALIDA 1)                                       |            |  |  |  |  |
| 8              |                                                                                                    | <b>SEVILLA</b>       | C.T.URBANO (SEVILLA)                                                                    | C10204       | 0390000011B                                                                                                    | TR1 (SALIDA 2)                                       |            |  |  |  |  |
| 9              |                                                                                                    | <b>SEVILLA</b>       | C.T.URBANO (SEVILLA)                                                                    | C11910       | 0390000005A                                                                                                    | TR1 (SALIDA 1)                                       |            |  |  |  |  |
| 10             |                                                                                                    | <b>SEVILLA</b>       | C.T.SEMIURBANO (UMBF C12842                                                             |              | 0390000010B                                                                                                    | TR1 (SALIDA 2)                                       |            |  |  |  |  |
| 11             |                                                                                                    | <b>SEVILLA</b>       | C.T.SEMIURBANO (UMBF C12842                                                             |              | 0390000010A                                                                                                    | TR1 (SALIDA 1)                                       |            |  |  |  |  |
| 12             |                                                                                                    | <b>SEVILLA</b>       | C.T.SEMIURBANO (GEREC13678                                                              |              | 0390000004B                                                                                                    | TR1 (SALIDA 2)                                       |            |  |  |  |  |
| 13             |                                                                                                    | <b>SEVILLA</b>       | C.T.SEMIURBANO (GEREC13678                                                              |              | 0390000004A                                                                                                    | TR1 (SALIDA 1)                                       |            |  |  |  |  |
| 14             |                                                                                                    | <b>SEVILLA</b>       | C.T.RURAL (C. GUARDAS C13702                                                            |              | 0390000006A                                                                                                    | TR1 (SALIDA 1)                                       |            |  |  |  |  |
| 15             |                                                                                                    | <b>SEVILLA</b>       | C.T.RURAL (C. GUARDAS C13702                                                            |              | 0390000006B                                                                                                    | TR1 (SALIDA 2)                                       |            |  |  |  |  |
| 16             |                                                                                                    | <b>SEVILLA</b>       | C.T.RURAL (EL MADRO& C13716                                                             |              | 0390000007A                                                                                                    | TR1 (SALIDA 1)                                       |            |  |  |  |  |
| 47             |                                                                                                    | $- - - -$            |                                                                                         |              |                                                                                                    | $\overline{m}$ and $\overline{m}$ and $\overline{m}$ | $\sim$ 111 |  |  |  |  |

**fig. 31 Example of online edition of tables.**

Another choice is by using interactive tables with user selectable rows, drop-down menus and linked web forms. This method is depicted in the next sections. During the tender phase all or few of the following enumerated functions shall be chosen.

## <span id="page-25-1"></span>**6.1 Configuration of metadata**

The configuration of metadata can be divided in two type:

- 1. User configuration.
- 2. PQI configuration.

In the User configuration shall be present the following set of data:

- Username.
- Password.
- Role of user: user / Superuser / Administrator.

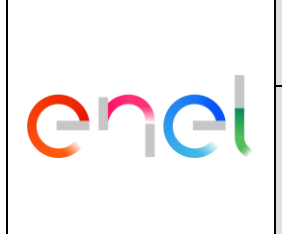

GSTQ004 Rev. 01 20/12/2016

E-Mail.

Next follows an example for the User Configuration:

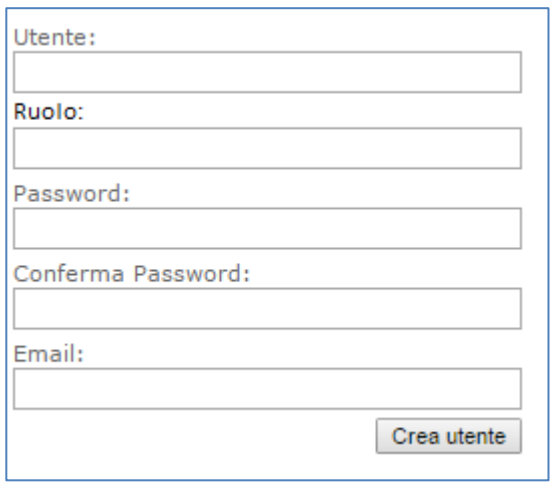

**fig. 32 Example of an user configuration window.**

At least the following information shall be made available:

- PQI name.
- Comunication system.
- PQI code.
- Serial number.
- PQI filename.
- IP addresses.
- Geographical region.
- Any territorial division by according to the company organization and country administrative organization.
- Installation type.
- Operative center.
- Grid type.
- Nominal voltage.
- State of neutral connection.
- Producer.
- PQI project.
- IMEI Modem (in case of wireless comunication).
- IMSI SIM (in case of wireless comunication).
- ICCD SIM(in case of wireless comunication).
- Number of passive customers.
- Number of active customers.
- Power of passive customers.
- Power of active customers.
- HV nominal voltage.
- Latitude.
- Longitude.
- PQI Digital Input with channel number and type of signal (protection / busbar switch).

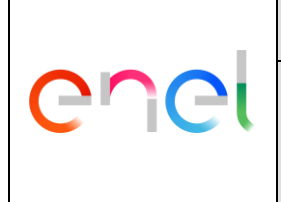

GSTQ004 Rev. 01 20/12/2016

Next follows an example for the User Configuration:

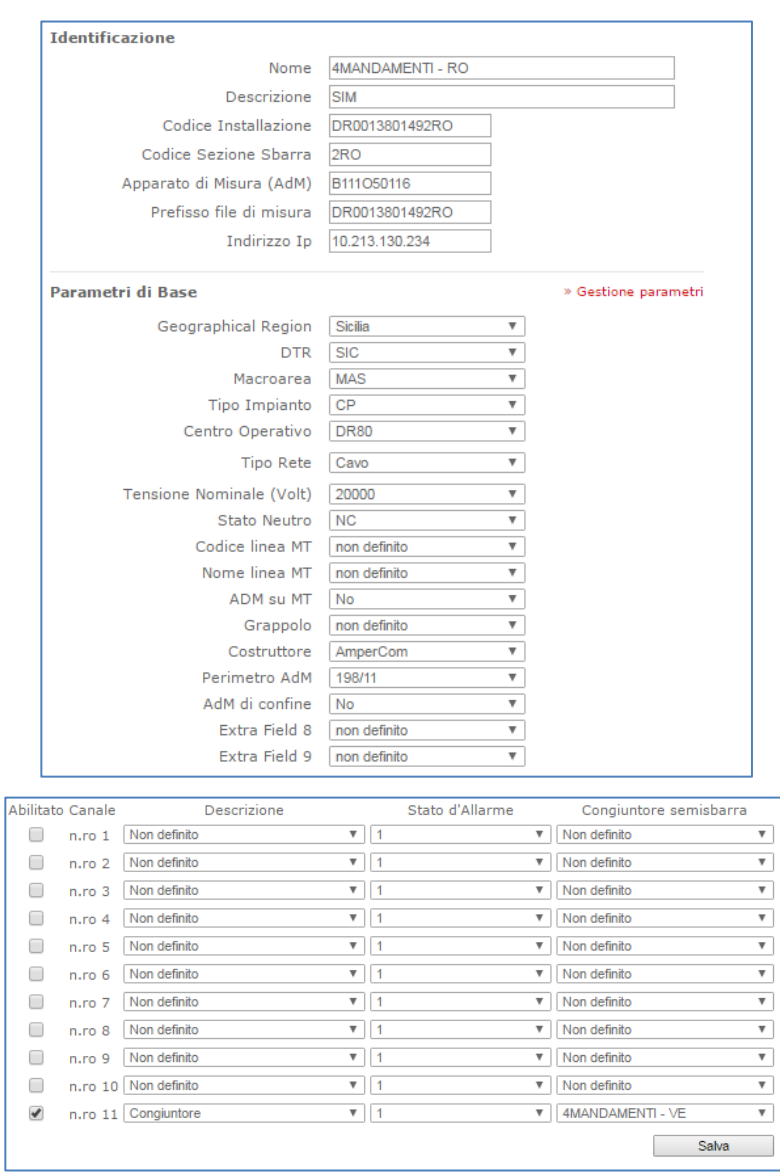

**fig. 33 Example of an user configuration window.**

All of this data shall be possible to import/export by CSV or JSON file.

## <span id="page-27-0"></span>**6.2 Configuration of parameters**

The Administrator shall be able to add/edit/delete the parameters of metadata. The parameters are all possible data for each type of information of metadata. Next follows an example for the Parameters configuration:

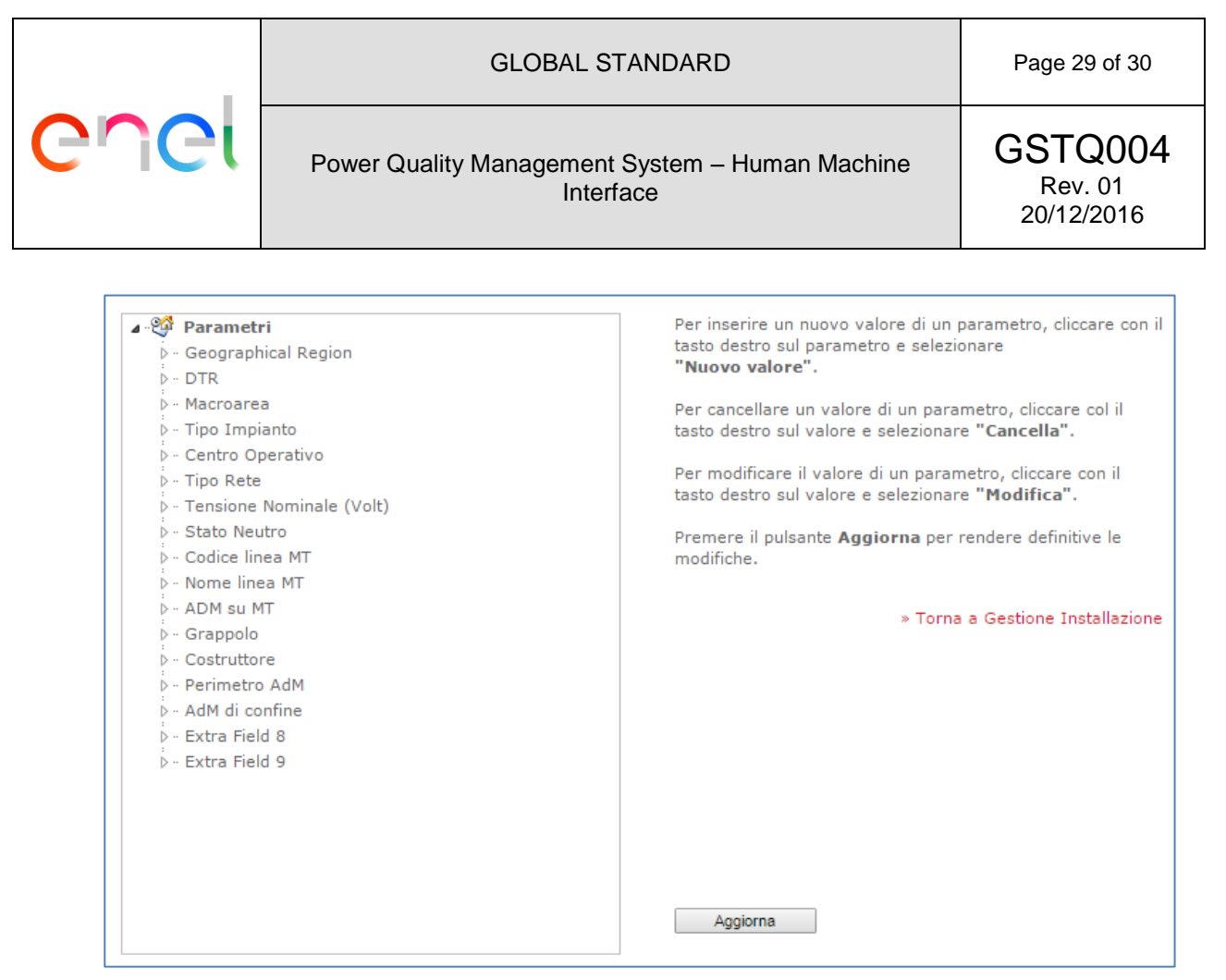

**fig. 34 Example of an user configuration window.** 

All of this data shall be possible to import/export by CSV/JSON file.

## <span id="page-28-0"></span>**6.3 Administration**

The Administrator shall be able to enter and manage the following sections:

- User Management:
	- o Add/ Edit /Delete User
	- o Edit User/PQIs association (each user can display only those PQIs under his responsibility)
- System Management:
	- o System status
	- o System configuation
	- o System Logs

Next follows an example of the Administration windows:

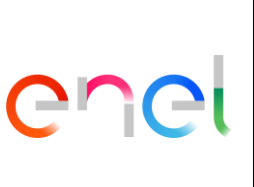

#### GLOBAL STANDARD **Page 30 of 30**

#### Power Quality Management System – Human Machine Interface

GSTQ004 Rev. 01 20/12/2016

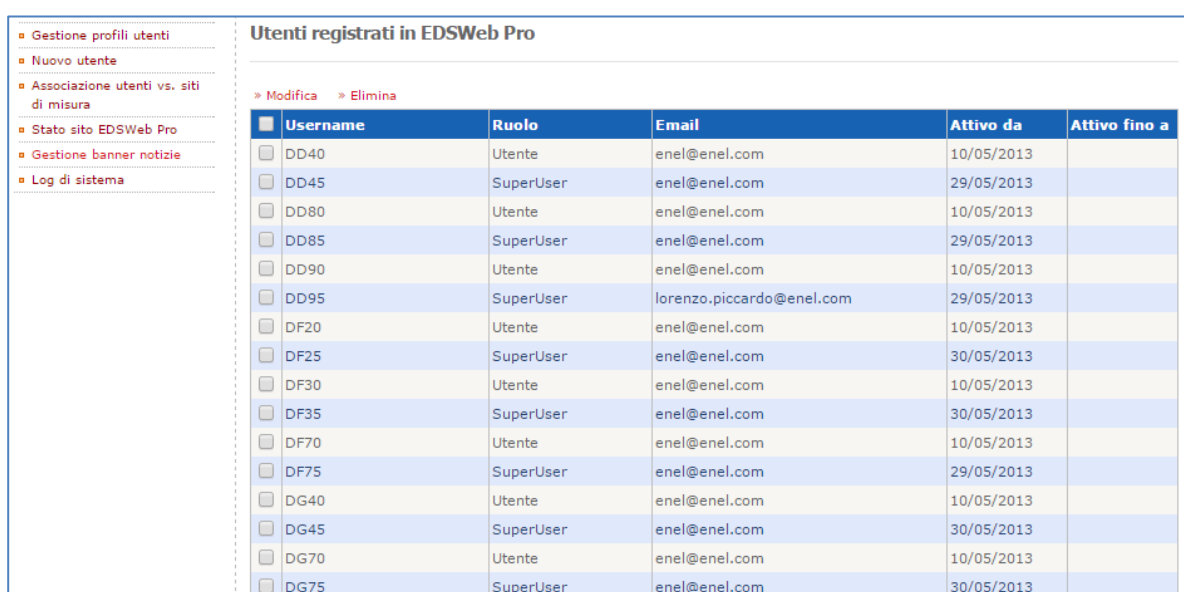

#### **fig. 35 Example of an user configuration window.**

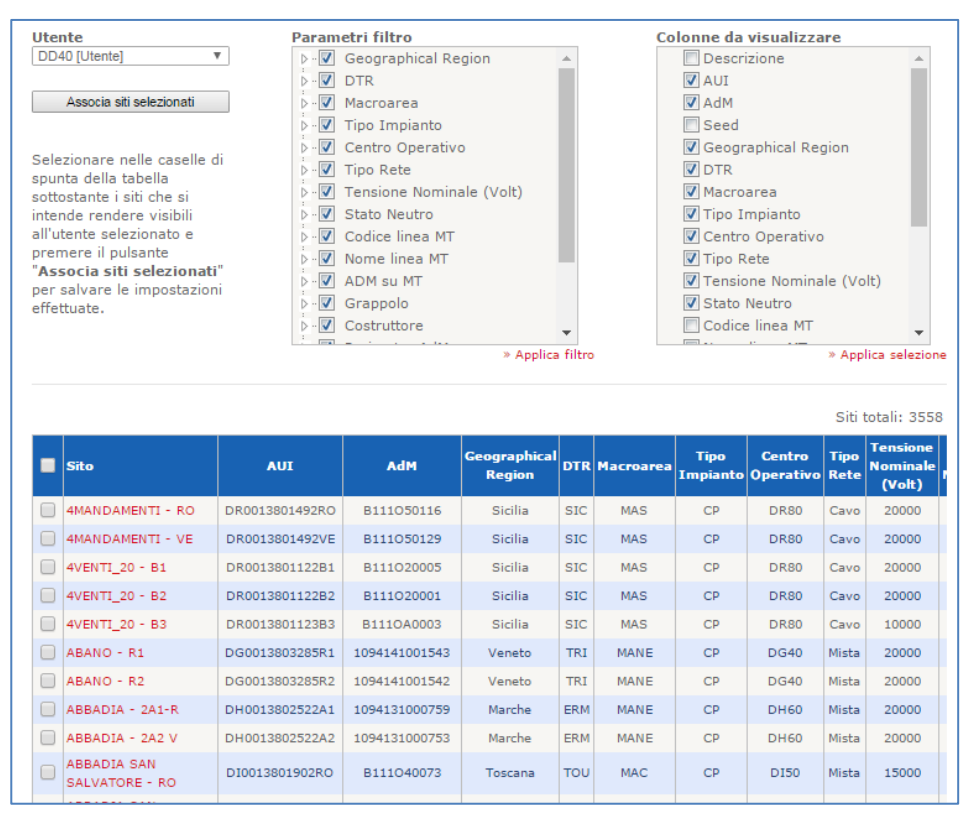

**fig. 36 Example of an user configuration window.**